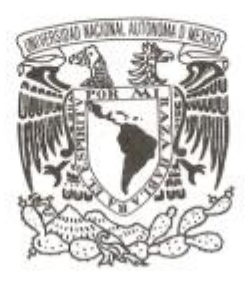

### **UNIVERSIDAD NACIONAL AUTÓNOMA DE MÉXICO**

## **FACULTAD DE ESTUDIOS SUPERIORES ARAGÓN**

### **"DIÁLOGOS ENTRE DARWIN Y DIOS" DEL TEATRO A LA PRODUCCIÓN TELEVISIVA, INFORME DE DESEMPEÑO PROFESIONAL**

### **INFORME DE DESEMPEÑO PROFESIONAL**

## **QUE PARA OBTENER EL TÍTULO DE:**

**LICENCIADO EN COMUNICACIÓN Y PERIODISMO**

**P R E S E N T A :**

**ESTEBAN ROMERO GONZÁLEZ**

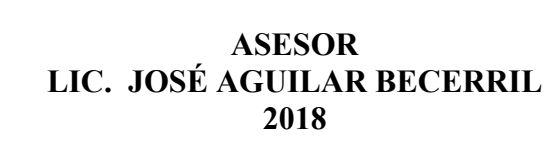

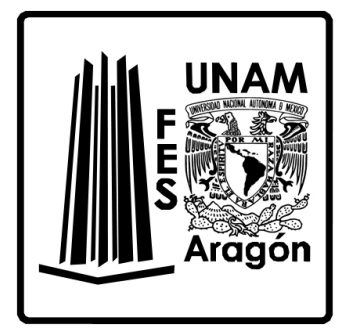

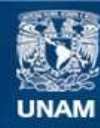

Universidad Nacional Autónoma de México

**UNAM – Dirección General de Bibliotecas Tesis Digitales Restricciones de uso**

### **DERECHOS RESERVADOS © PROHIBIDA SU REPRODUCCIÓN TOTAL O PARCIAL**

Todo el material contenido en esta tesis esta protegido por la Ley Federal del Derecho de Autor (LFDA) de los Estados Unidos Mexicanos (México).

**Biblioteca Central** 

Dirección General de Bibliotecas de la UNAM

El uso de imágenes, fragmentos de videos, y demás material que sea objeto de protección de los derechos de autor, será exclusivamente para fines educativos e informativos y deberá citar la fuente donde la obtuvo mencionando el autor o autores. Cualquier uso distinto como el lucro, reproducción, edición o modificación, será perseguido y sancionado por el respectivo titular de los Derechos de Autor.

#### **AGRADECIMIENTOS**

Quiero agradecer a Dios y a la vida por permitirme concluir este ciclo personal y profesional, pues me queda claro que las cosas no llegan solas y uno es responsable de hacer que sucedan; aunque también creo que hay pequeños detalles inexplicables los cuales siempre que nos propongamos llegar a una meta, surgen como pequeñas luces que van iluminando nuestro largo y a veces oscuro camino.

A mis padres por darme la vida, guiarme en una educación llena de valores y respeto por los demás; con este trabajo cierro uno de mis compromisos ante ustedes ya que parte de sus enseñanzas y ejemplos fueron fundamentales para mi buen desempeño personal y laboral. A mi abuela Julia Ala Torre Sandoval sin ella simplemente mi vida no sería la misma; sus consejos, risas, apoyo incondicional e incluso lágrimas, han hecho que mi existencia tenga sentido; cada día que pasa me sigue brindando muestras de experiencia y carácter te amo. A mis abuelos Isabel, Francisco y Juan pues aunque ya no están conmigo físicamente, sus genes corren por cada una de mis venas y su recuerdo y enseñanzas siguen vivos en mi memoria.

A mis hermanos Francisco y Luis por regalarme una infancia llena de recuerdos maravillosos, sin ustedes no hubiera sido nada fácil y si es cierto que las personas en su etapa adulta reflejan aspectos de su niñez, me siento orgulloso de seguir siendo el niño que creció a su lado.

A mis hermanos más pequeños Hugo y Mario por confiar en mi para cuidarlos y ser una especie de guía cuando la vida lo permitió, a pesar de la distancia y de los años de diferencia, los lazos de sangre son inquebrantables y saben que siempre estaré ahí.

A mis guías de estudio mis tíos Gerardo y Juan, gracias por permitirme jugar en su universo lleno de libros, tintas, gomas, cuadernos y acercarme al conocimiento. Su paciencia,

influencia y la forma en la que me introdujeron al mundo escolar, rindió frutos y que mejor forma de agradecerles todo lo que me enseñaron que con la impresión de mi trabajo de titulación.

A toda mi familia en general tíos, tías primos, primas, sobrinos y sobrinas; escribir su nombre me tomaría varias cuartillas, pero sepan que cada uno está impregnado en la persona que soy actualmente nunca les fallaré.

A la familia Morales Reyes por brindarme ese calor de hogar, a Daniel por estar ahí por ser un apoyo, por los años, las experiencias buenas y malas, por la motivación, la complicidad y la compañía.

A mis angelitos el doctor David Osorio y Socorro (Coco) que siempre cuidaron de mi salud, me brindaron trabajo, apoyo y me motivaron desde niño a perseguir una meta profesional; hoy ya es una realidad.

A la gente de TV UNAM: Choco, Pity, Paola, Gregor, Toño, María, Victor, y demás personas que me compartieron sus experiencias y me iniciaron en el mundo de la televisión. Y a los muchos amigos que la vida me ha dado oportunidad de conocer: Anabel, Jessica, Chucho, Luis Adrián, Claudia Covarrubias, Clau Romero, Estephani, Eli, Redus, Laura Llerena, Aldo, Gerry, Samuel, Tlaloc, Montse, Andrés, Gregor, Bety, Jacquie, Magda, David, Guillermo y los muchos que faltan por nombrar...

Gracias por ser mis oídos, hombros, paños de lágrimas, por sus risas, bailes además de la paciencia para ¡aguantarme! mi admiración total y agradecimiento infinito ustedes saben que los quiero mucho.

Y Finalmente a mi asesor, sinodales y profesores de la FES Aragón por compartir su conocimiento y conducirme a alcanzar el éxito y la satisfacción de titularme...

¡GRACIAS!

# **Índice**

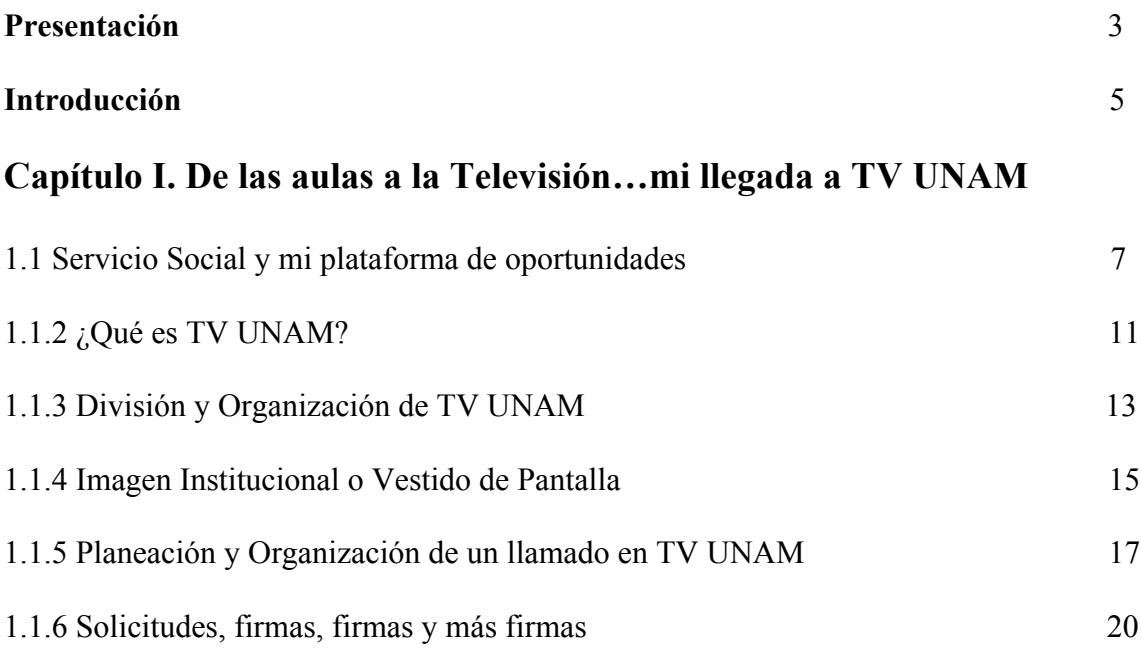

# **Capítulo II. Aprendizaje y formación: mi trayectoria laboral en TV**

### **UNAM**

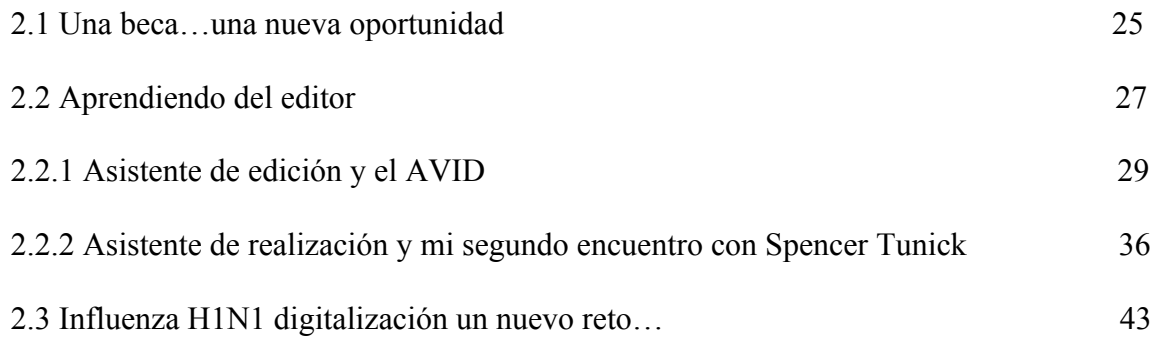

### **Capítulo III. "Diálogos entre –Darwin y Dios", mi proyecto favorito y**

### **ahora de titulación**

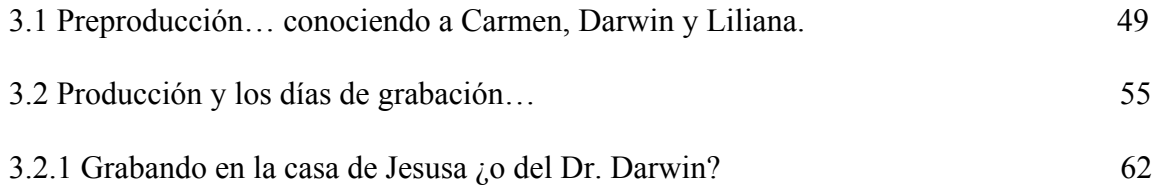

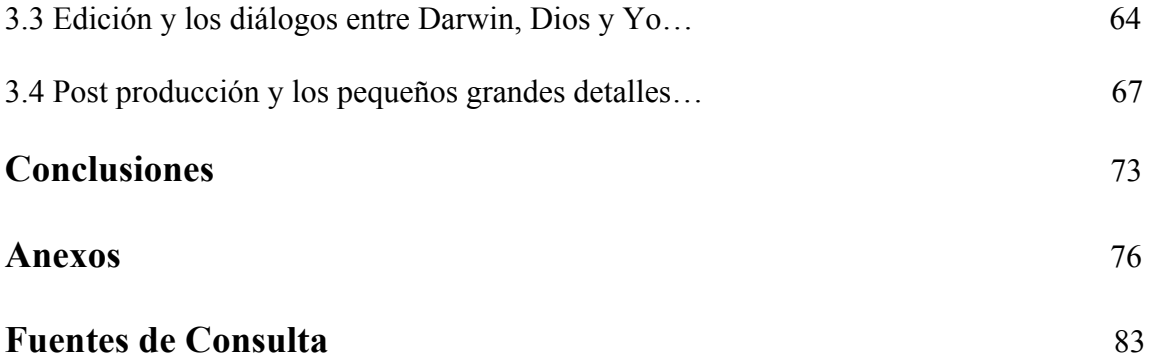

# **Índice de Figuras**

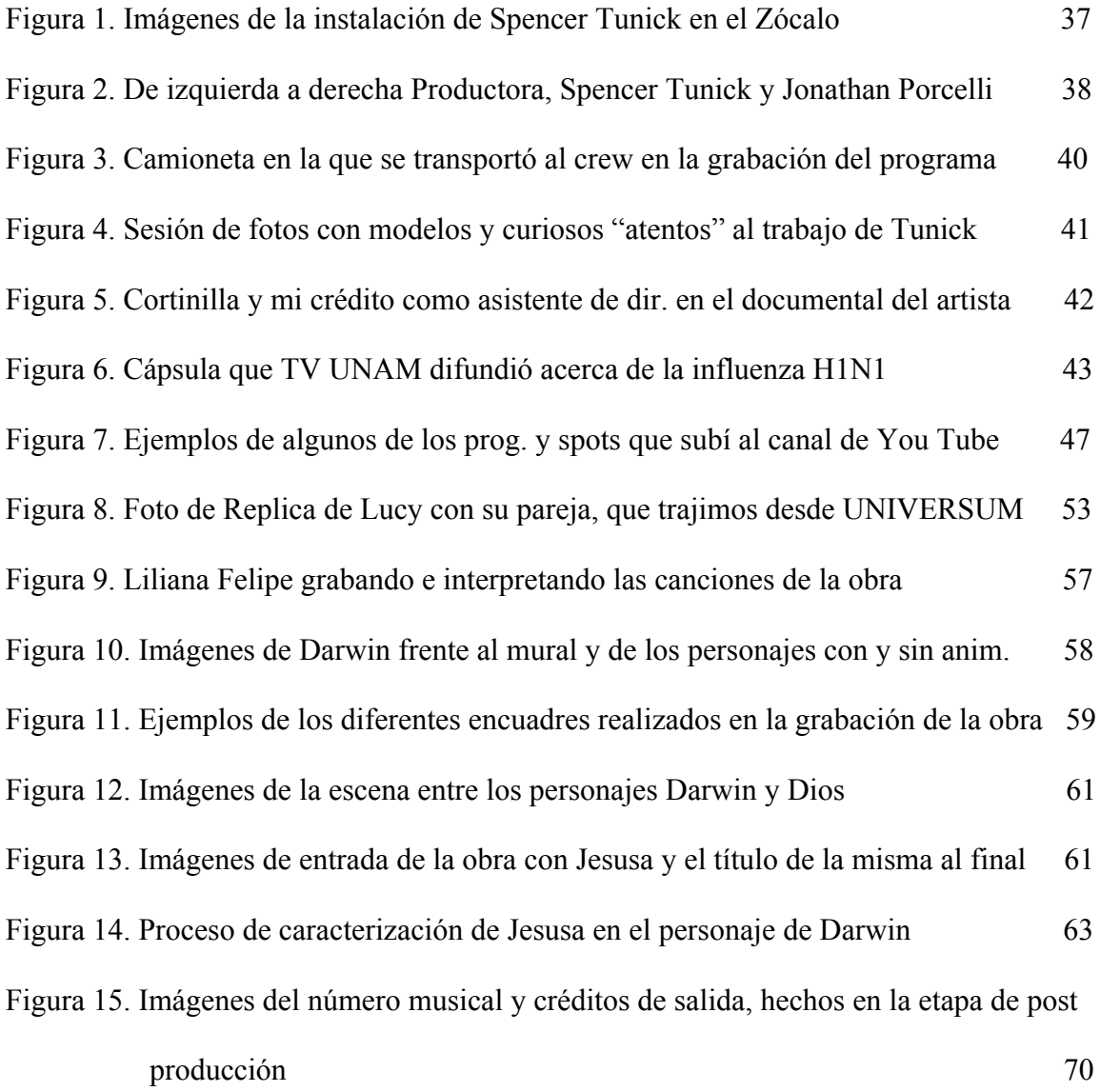

### **Presentación**

Al egresar de la FES Aragón, me incorporé a un medio de comunicación para realizar mi servicio social (TV UNAM para ser específico) con la intención de poner en práctica los conocimientos que adquirí como estudiante en la carrera de Comunicación y Periodismo; pero sobre todo para seguir aprender y crecer dentro de los medios.

En esta etapa como prestador de servicio social, me di cuenta que todo lo que aprendí en las aulas de clase, era mínimo, en comparación con lo que en la vida laboral se llevaba a cabo; así que desde ese momento hasta la fecha, me enfoqué en prepararme día a día para consolidar una trayectoria laboral y personal.

En cuanto al crecimiento laboral, lo construí a lo largo de varias etapas de formación en las que de los últimos seis años a la fecha, me he desempeñado como asistente de realización y edición en TV UNAM pues a pesar de incursionar en otros lugares, el canal de televisión de la UNAM siempre ha sido mi lugar permanente de trabajo. Por lo que en mis seis años de experiencia como asistente de realización y edición en TV UNAM, he participado en diferentes proyectos tales como: obras de teatro, cápsulas, programas especiales (semblanzas, inauguraciones de instituciones, fallecimientos de personalidades); así como en la creación de: documentales, spots, demos (collage de imágenes) y todo lo referente a la producción de un programa de TV.

Además de intervenir en diversos proyectos como documentales, videoclips y comerciales para la industria privada.

Lo anterior sustenta mi formación y experiencia en los medios de comunicación; siendo la "experiencia" la principal razón por la que decidí redactar un informe de desempeño profesional para titularme, ya que considero importante que los conocimientos

3

adquiridos en el campo profesional y en específico en las áreas de realización y edición sean compartidos a los alumnos de la carrera de comunicación y periodismo y principalmente a los del taller de televisión.

Considero que este informe, aportará información útil y actualizada de las funciones que el asistente de realización y edición debe ejecutar, ya que la bibliografía mexicana que existe sobre el tema, no detalla ampliamente dichas actividades.

Por lo que la función principal de mi informe será la de enlistar y describir las funciones desempeñadas por el asistente de realización y edición en TV UNAM en la preproducción, producción y postproducción de una obra de teatro llamada *"DIÁLOGOS ENTRE DARWIN Y DIOS".*

Cabe aclarar que seleccioné este proyecto para la elaboración de mi informe porque en esta producción pongo en práctica lo aprendido en el campo laboral, también me servirá para describir y enumerar el proceso de grabación en estudio una obra de teatro; así como las funciones que el asistente de realización y edición debe llevar a cabo.

Es importante mencionar que además de exponer lo aprendido en el campo laboral, mi intención es compartir la evolución profesional que adquirí con el paso de los años, la cual inició en la universidad y se concretó en TV UNAM.

Finalmente considero que la redacción de este informe, cumple con el objetivo de compartir experiencia pero sobre todo evolución y estoy convencido que al compartir lo antes mencionado, se genera conocimiento, pues en sus páginas encontrarán conceptos y procedimientos los cuales pueden ser ejecutados por los estudiantes que se interesen en conocer las funciones del asistente de realización y edición cuando un producto televisivo se realice.

### **Introducción**

Como todos sabemos la realización de cualquier producto audiovisual, pasa por las tres etapas de la producción (pre producción, producción y post producción), de esta manera se obtienen buenos resultados en pantalla.

Otro punto importante para que una producción tenga éxito, es el personal involucrado en la misma, de manera que Productores y Realizadores son las personas encargadas de supervisar y ejecutar cada una de las fases de producción que cualquier proyecto requiere; a su vez ellos cuentan con el apoyo de sus asistentes los cuales son pieza clave, pues así como los jefes, ellos también desarrollan funciones específicas en la producción y sin su apoyo una producción sería más complicada de lo normal.

Cuando nos iniciamos en los medios audiovisuales, sabemos que el puesto en el que comenzamos es el de asistente de producción, pero ¿qué hay de la existencia de los demás asistentes que apoyan a las demás áreas de la producción?, ¿qué se tiene que hacer para ser uno de los demás asistentes y no de producción? etc.

Esta y varias interrogantes son las que intentaré responder en este informe el cual tiene como objetivo principal describir las funciones que un asistente de realización y edición lleva a acabo en una adaptación para televisión de una obra teatral en TV UNAM. Para lograr esto, redacté un informe de desempeño profesional en el que hago un recuento de mis principales logros académicos y profesionales; de manera que mediante tres capítulos, compartiré la experiencia adquirida en los primeros cinco años de mi trayectoria profesional en TV UNAM.

Como lo dije antes, mi informe está contado en tres capítulos y en el primero cuento mi llegada a TV UNAM y mi etapa como prestador de servicio social, o de formación como la llamo; pues fue en ese momento cuando egresé de la universidad y me incorporé a los medios de comunicación para poner en práctica todo lo aprendido en las aulas y continuar mi desarrollo profesional pero en una labor específica.

Es así como la estructura interna de TV UNAM y los pasos para el llenado correcto de las hojas de servicios a la producción, son algunos de los puntos que vienen descritos en este capítulo.

En cuanto al capítulo dos, lo nombre como el capítulo de las nuevas oportunidades, pues describo mi permanencia en Imagen Institucional como becario y aprendiz de asistente de realización, en el que destaco mi trabajo hecho con el fotógrafo estadounidense Spencer Tunick ; así como la manera en la que me enfrenté a una emergencia sanitaria (la llegada de la influenza H1N1) lo cual termino en mi contratación como empleado del canal.

Y en el capítulo tres, describo los procesos de pre producción, producción y post producción de la grabación de la obra de teatro Diálogos entre Darwin y Dios de la actriz Jesusa Rodríguez; y mi participación como asistente de realización y edición.Cabe mencionar que este es el capítulo más importante, debido a que en él va descrito el objetivo principal de mi informe el cual radica en demostrar todo lo aprendido en cinco años en TV UNAM, sólo que llevado a la práctica en un proyecto de comunicación.

Es así como la formación, práctica y sobre todo la experiencia; fueron los factores que intervinieron para la buena toma de decisiones en esa producción.

Finalmente espero que la lectura de este informe, sirva como un manual básico para los estudiantes de los últimos semestres de la carrera que quieran hacer trayectoria en los medios de comunicación o en un canal joven como TV UNAM siendo asistente de realización o edición.

6

# **Capítulo I De las aulas a la televisión… mi llegada a TV UNAM.**

*"El realizador tiene por colaboradores más inmediatos a sus asistentes, cuyo papel es un poco el de ordenanzas de un jefe militar. Son ayudas de campo, agentes de ejecución, correos, secretarios, cabos, hombres de confianza, "buenos para todo", alter egos y a veces, cabezas de turco". George Sadoul…*

#### **1.1 Servicio Social y mi plataforma de oportunidades.**

Al cursar los últimos semestres de la carrera de comunicación y periodismo la mayoría de los estudiantes tenemos una palabra en común ya que todos los profesores al final de nuestros estudios nos hacen hincapié en esta actividad, la cual algunos de los alumnos ni siquiera entendíamos bien lo que esto significaba y me refiero al "*servicio social*" 1

Así es en la recta final de la carrera todos pensábamos ¿dónde realizar esta actividad?, ¿a qué nos enfrentaremos en este proceso? y lo más importante ¿me contratarán en la empresa o institución donde lo haga?

Al igual que mis compañeros yo también tenía en mente estas interrogantes, pues de alguna manera me preocupaba por elegir una buena opción, pero sobre todo porque ésta me diera la oportunidad de poner en práctica lo aprendido en las aulas y a la vez me permitiera seguir adquiriendo conocimientos y no sólo me dejara realizar un trámite para concluir mis estudios de licenciatura.

Las opciones debido a que me especialicé en televisión fueron obviamente: Televisa, Canal 22, Canal 11, TV Azteca etc. pero mi estrategia fue la de elegir un medio

<sup>&</sup>lt;sup>1</sup> Para María de Lourdes Ruiz Logo (2010: 23) el servicio social es "el proceso fundamental de la formación profesional del estudiante y como una estrategia que propicia la comprensión de la función social del programa de estudios y la integración de su perfil académico, en beneficio tanto del desarrollo individual

no tan "conocido" pero que estuviera al nivel de algunos de los canales que muchos conocemos y que mencioné anteriormente.

La búsqueda fue un poco tardada pues debo aclarar que yo realicé mi servicio social al egresar de la carrera<sup>2</sup> por lo que tuve el tiempo necesario para finalizar mi semestre, comparar y elegir lo que representó la mejor opción.

Al final me decidí por TV UNAM un canal joven el cual reclutaba gente para realizar el servicio social y fue así como esta aventura comenzó…

Después de entregar mis documentos para solicitar una vacante de servicio social en TV UNAM, tuve que esperar alrededor de un mes pues me comentaron que el proceso de selección duraba ese tiempo aproximadamente.

Finalmente me llamaron a finales de mayo del 2007 y me presenté con Isabel Armenta la encargada de seleccionar a los candidatos de prestador de servicio social y me dijo que me llevaría con quien iba a ser mi jefe, pues había visto mi solicitud y estaba muy interesado en que yo me integrara a su equipo de trabajo.

Le contesté que estaba de acuerdo y acepté, fue así como Isabel me presentó al Coordinador de Imagen Institucional de TV UNAM el Arq. Javier García Rivera quien me dijo: *Así me llamo pero dime como todos el Chocolate y que bueno que te decidiste por la mejor opción, aquí conmigo te la vas a pasar muy bien, no sé si te vas a quedar aquí a trabajar, pero lo que sí te puedo asegurar es que vas a aprender mucho y a divertirte más,* 

<sup>&</sup>lt;sup>2</sup> No realicé mi servicio social antes debido a que consideraba que la realización de este trámite me quitaba tiempo y mi prioridad en esos momentos eran las buenas notas, pues tenía la idea de realizar estudios en el extranjero y un requisito para dicha meta son las buenas calificaciones; pero el Dr. Jesús Guadalupe García Badillo a quien tuve el gusto de tener como profesor, se burlaba y nos decía *"muévanse a buscar trabajo, prácticas profesionales o de perdida hagan el servicio social…¡ah pero no! es más importante echarse las chelas en los antros de mala muerte de aquí enfrente verdad"* (risas de todos) tenía tanta razón pues el tiempo y el dinero que uno pierde, jamás regresan, pero al final esas tardes de viernes también tienen su buen sabor de boca tal cual…

*así que bienvenido a TV UNAM y la Pity (Claudia, asistente de producción en ese momento) te mostrará las instalaciones por si nunca habías venido al canal.*

Con estas breves palabras el Choco me incorporó a su equipo de trabajo en TV UNAM en el área de Imagen Institucional o Vestido de Pantalla y Claudia me dio un recorrido por las instalaciones del canal.<sup>3</sup>

Ya de regreso en la oficina, Pity me presentó a María Lara la productora de ese Departamento y ella me presentó con los demás chicos: Las realizadoras Claudia y Paola, los animadores 2D Toño, Carlitos, Victor, Eunice, Isaías y a Raúl el chico de sonido.

María me dijo que estaría con ellos como asistente de producción igual que Pity y que mis funciones eran las de asistir a todo aquel que lo necesitara y ya con el tiempo Choco y yo podríamos decidir funciones más específicas.

Para la mayoría de las personas es bien sabido que el servicio social es una etapa en la que eres prácticamente el "sirviente" de todos y al principio así fue pues estuve apoyando a todos en todo desde: sacar fotocopias, conseguir materiales, buscar archivos en la red y hasta de mensajero y preparando café.

Lo importante de esta etapa, fue que entendí el funcionamiento de TV UNAM y en específico, del Departamento en el que realizaba mi servicio social, además de que pude decidir en qué puesto emprender carrera profesionalmente.

Para llegar a esta decisión tuve la oportunidad de asistir animación 2D y aunque es muy interesante lo que se puede hacer con la animación, me di cuenta que no era de mi total agrado; así que eliminé esa opción y me inicié en la producción para después enfocarme en la realización y edición.

<sup>&</sup>lt;sup>3</sup> En algún semestre de la carrera tuve la oportunidad de ingresar a TV Azteca para entrevistar a Jorge Zarza periodista y conductor del noticiero matutino de Azteca 7, pero debo confesar que no sentí la misma sensación, ya que en aquella ocasión era sólo una visita y no parte de la empresa.

Esta decisión la tomé porque me di cuenta que en TV UNAM llevas a cabo dos funciones simultáneas la de realizador y editor, además en las clases tomadas en mi especialidad en televisión, nunca nos mencionaron que estas actividades se podían llevar a cabo juntas.

De alguna manera esto tiene una explicación, ya que cada medio, tiene diferentes formas de trabajo y en TV UNAM a diferencia de Televisa o TV Azteca en donde el puesto de editor o realizador se hace de forma individual, en el canal de los universitarios se combinan ambos puestos y por lo mismo, los profesores no están obligados a saber información específica de la estructura de trabajo de los medios.

Incluso en mi estancia como estudiante, no nos enseñaron a editar, es decir sabíamos de la existencia de este puesto, pero la infraestructura del taller de televisión en ese entonces no contaba con islas de edición y la que existía era sólo una y con un software para editar muy limitado; por lo que la mayoría de los estudiantes se disputaban los turnos para editar en esa isla.

Es de gran importancia reconocer el gran trabajo de los profesores, pues en ocasiones, este se ve limitado debido a la infraestructura de las instituciones y para que esto no se vea reflejado en la educación de los alumnos, los docentes tienen que valerse de otros medios como lecturas para que los estudiantes tengamos el mínimo de conocimiento, el cual nos brinde un panorama general en este caso sobre la edición y sus colaboradores.

Como consecuencia de lo anterior, los maestros no podían profundizar en la complejidad e importancia de esta actividad en una producción y lo más importante, que nosotros como alumnos jamás imaginamos que en este puesto también se hace carrera y se obtienen buenas remuneraciones económicas; pero el interés de cada persona por aprender,

10

debe ser el motor principal para que uno busque la manera de adquirir nuevas prácticas y conocimientos.

Finalmente me percaté que cada canal de televisión o medio que se dedique a la producción audiovisual, tiene diferentes formas de trabajo y en mi caso en particular si quería ser realizador en TV UNAM, tenía que ser editor también, por lo que estaba dispuesto a aprender a editar y hacer ambas cosas.

### **1.1.2 ¿Qué es TV UNAM?**

El martes 25 de Octubre de 2005 el periódico La Jornada y la Gaceta UNAM publicaron respectivamente lo siguiente:

Se abre el primer espacio nacional permanente para la televisión universitaria: De la Fuente…

Con una audiencia potencial de 15 millones en cerca de mil 800 poblaciones del país, ayer se inició la transmisión de Teveunam (TVU), El Canal Cultural de los Universitarios, con lo que por primera vez, señaló el rector Juan Ramón de la Fuente, se abre un espacio nacional permanente a la televisión universitaria. (Aviles, 2005: 1-3)

Se cumplió el anhelado proyecto de la televisión universitaria…Tuvieron que transcurrir 20 años de esfuerzos y ensoñaciones para consolidar el tan anhelado proyecto y desde este lunes, en punto del medio día la Universidad inició la transmisión de El Canal Cultural de los Universitarios, Teveunam-Edusat. (Chavarria, 2005: 11-16)

De la publicación de estas notas a la fecha ha pasado más de ¡una década! y el canal cultural de los universitarios (así también conocido) es de los canales de televisión más jóvenes de México y aunque la historia de TV UNAM se remonta a los años 50, quiero aclarar que no es mi intención hacer una recapitulación de su historia, debido a que hay

varias tesis en las cuales dedican parte de sus capítulos a la historia del canal, por tal motivo tomaré como punto de partida la salida del canal al aire en el 2005.<sup>4</sup>

Como una opción nueva en el ámbito de la televisión cultural, TV UNAM es un canal de televisión perteneciente a la Universidad Nacional Autónoma de México, el cual tiene cobertura a nivel nacional en televisión restringida, pero gracias al apoyo de la red Edusat y de la DGTVE, TV UNAM tiene cobertura satelital en toda la República Mexicana llegando a 800 ciudades y poblaciones a través de sistemas de televisión por cable y sistemas DTH<sup>5</sup> y junto con el convenio establecido con el Sistema Público de Radiodifusión del Estado Mexicano (SPR) llega en la actualidad mediante señal abierta digital a 16 ciudades de la República Mexicana, lo que representa el 56% de la audiencia nacional.

Su programación está integrada por una barra de producción propia, la cual ofrece diversos productos dirigidos a varios sectores de la sociedad; así como una exhibición de programas de las mejores televisoras del mundo como la BBC por mencionar un ejemplo.

Cabe destacar que en su corta trayectoria TV UNAM ha sido galardonada con más de 300 premios entre los que destacan: El premio como El Mejor Canal cultural de Iberoamérica otorgado por la Universidad Carlos III de Madrid, un premio Óscar en el 2008 por la coproducción de la animación Pedro y el lobo; así como dos premios Mundo Latino en el Festival Internacional de Cine Latinoamericano de Trieste en Italia en 2013 y recientemente el Ariel al mejor documental para el programa El Penacho de Moctezuma, Plumaria del México Antiguo, por mencionar sólo algunos.

<sup>&</sup>lt;sup>4</sup> Si desea consultar los antecedentes de TV UNAM puede revisar Rivera (2010).<br><sup>5</sup> Al hablar de sistema de televisión DTH me refiero al Direct to Home (por sus siglas en inglés) sistema de televisión directa por satélite lo que quiere decir q en algunas ciudades la recepción de la señal de TV UNAM es por sistemas convencionales de cable y en otras vía satélite.

Desde hace tiempo al igual que muchos medios de comunicación, TV UNAM realiza transmisiones de su programación vía Internet por lo que puede verse desde diferentes dispositivos como: teléfonos celulares y tabletas; además de que su presencia en las redes sociales va en aumento.<sup>6</sup>

De forma sencilla y rápida revisamos la breve historia del canal cultural de los universitarios, por lo que ahora sabemos qué es y cómo surgió TV UNAM, pero nos falta saber ¿cómo funciona internamente?, ¿de qué manera está dividido u organizado? y ¿cuáles son los procedimientos que siguen para realizar una producción televisiva? Por lo que trataré de aclarar estas dudas de una manera sencilla y clara sobre todo para aquellos estudiantes de los últimos semestres de la carrera que están interesados en especializarse en TV o acudir a este canal ya sea como prestador de servicio social o de forma laboral.

#### **1.1.3 División y Organización de TV UNAM.**

Para entender el funcionamiento de este canal de televisión, me di a la tarea de investigar las diferentes áreas y Departamentos que integran TV UNAM, con el objetivo de conocer a detalle la participación de cada uno y así cuando me surgiera una necesidad supiera con que persona (as) apoyarme. $<sup>7</sup>$ </sup>

Así fue como descubrí que arquitectónicamente TV UNAM está distribuido en dos edificios el denominado principal y el administrativo (inaugurado a la par del lanzamiento del canal); puedo decir que en el edificio principal se encuentra concentrado el canal de

 <sup>6</sup> Para realizar esta breve explicación de lo que es TV UNAM consulté y extraje información de la anterior página electrónica del canal www.teveunam.com.mx; esta página ya no está disponible debido al reciente cambio de administración e imágen del canal.

 $<sup>7</sup>$  Desafortunadamente, no pude incluir en mi informe el organigrama de TV UNAM correspondiente a la</sup> administración del Licenciado Ernesto Velásquez Briseño, el cual mostraba de manera esquemática la estructura interna de las subdirecciones del canal. Lo anterior es debido a que han pasado dos administraciones más y para la fecha de redacción de mi trabajo, resultó imposible que alguien de las autoridades de la actual administración, me proporcionara esa información.

televisión ya que ahí se ubican: La Dirección General, Coordinación de Organización, Coordinación de Imagen Institucional (que es donde yo me desempeño), Depto. de Sistemas, Subdirección Técnica, Depto. de Ingeniería Interna, Depto. de Ingeniería de Campo Depto. de Transmisiones Proyectos e Instalaciones, Depto. de Cámaras, Depto. de Postproducción, Estudios y Unidad Móvil, Subdirección de Producción, Coordinación de Producción, Coordinación de producción interna, Depto. de Realización, Depto. de Producción Ejecutiva, Depto. de Animación y Arte Digital, Subdirección de Información y la Coordinación de Realización.

En el edificio administrativo como su nombre lo dice, se encuentra la parte administrativa del canal es decir lo que tiene que ver con asuntos más ejecutivos o de escritorio; por lo que ahí colocaron: La Unidad Administrativa, Depto. de Personal, Depto. de Contabilidad y Presupuesto, Depto. de Aprovisionamiento e Inventarios, Depto. de Servicios Generales, Área de servicios de transporte, Subdirección de Vinculación y la Subdirección de Planeación y Organización.

Aunque no aparece en el organigrama, la Videoteca se encuentra en este edificio pues por órdenes del ex rector Juan Ramón de la Fuente, el inmueble nuevo debía poseer un espacio que cumpliera con las normas de calidad y preservación, asignado para el resguardo del material generado por el canal y otras instituciones que así lo solicitaran.

Además de la sala Pola Weiss la cual está diseñada para llevar a cabo reuniones y asambleas de gran importancia en la toma de decisiones del canal. Por lo que puedo decir que básicamente son cuatro áreas las que controlan el funcionamiento de TV UNAM: Dirección, Producción, Técnica e Información y que en cada una de ellas los demás Departamentos, cumplen una función específica.<sup>8</sup>

#### **1.1.4 Imagen Institucional o Vestido de Pantalla.**

En páginas anteriores comenté que el Departamento donde hice mi servicio social en TV UNAM es el de Imagen Institucional o Vestido de Pantalla, pero no he dado detalles de lo que se lleva a cabo y de la forma en la que las subdirecciones de Producción e Información solicitan su apoyo constantemente; por lo que en las siguientes líneas explicaré lo que este Departamento realiza en una producción de TV UNAM.

Imagen Institucional o Vestido de Pantalla está a cargo del Arquitecto Javier García Rivera quien tiene una trayectoria bastante amplia en los medios de comunicación, pues ha trabajado en las principales cadenas televisivas como: Televisa, TV Azteca, Canal 40 y Canal 22 por mencionar un ejemplo, y su Departamento lleva ese nombre porque en él se genera toda la parte gráfica y visual de TV UNAM.

En palabras del Arquitecto Javier García: "*Imagen Institucional es la fábrica de ropa de TV UNAM o mi choco factoty como yo la nombré y lo digo así por que aquí nos llegan los programas encueraditos y nosotros los vestimos, es decir los hacemos ver más bonitos, interesantes y hasta didácticos."* (Romero, 20 de enero 2015, entrevista a Javier García Rivera)

 <sup>8</sup> No fue tan difícil entender esta parte de la organización del canal pues como lo mencioné antes siempre he tenido iniciativa y casi no soy tímido, por lo que tengo la facilidad de socializar y pedir ayuda cuando la necesito. Es importante destacar que una persona que se va a dedicar a trabajar en los medios de comunicación debe despojarse de toda pena y entablar lazos de comunicación con el personal, pues uno nunca sabe cuándo necesitará su apoyo.

Con lo anterior podemos decir que también lleva el nombre de Vestido de Pantalla porque "literal" visten gráficamente un programa, demo, cápsula o spot grabado y esto puede ser con una entrada, identificador, pleca, wiper animaciones etc.

Pero si solamente se dedican a la parte gráfica, se han de preguntar ¿por qué tiene realizadores, editores y no solamente animadores gráficos?

La respuesta es porque para la grabación de muchos de los promocionales, demos, identificadores, testimoniales y demás contenido audiovisual, este Departamento. requiere el trabajo de realizadores y editores que son los encargados de grabar el contenido, editarlo y los animadores de vestirlo.

Es importante destacar que cuando me incorporé en esa área, la carga de trabajo era demasiada porque en Vestido de Pantalla se tenía el encargo de hacer adaptaciones para televisión de diversas obras de teatro.

De manera que de ser el asistente de todos, un día mi jefe me llamó a su oficina y me nombró asistente de producción, pero sólo para proyectos audiovisuales de Vestido de Pantalla y de ahora en adelante, mi labor fue apoyar en la producción y en las grabaciones de las versiones para televisión de varias puestas en escena; así como en la producción de otros proyectos audiovisuales.

Jerárquicamente hablando, yo fui el asistente de rango más bajo ya que le asistí a Pity, que a su vez le asistió a María la productora y lamentablemente en muchos de los procesos no fui tomado en cuenta, sino que sólo me limitaron a ejecutar órdenes las cuales no pasaban de ¡haz esto! ¡lleva aquello! ¡pídele a Choco tal cosa! esto no me desagradaba, pero me ponía muy en desventaja y en el momento de terminar mi servicio no quería quedarme con la sensación de no haber aprendido lo suficiente.

Por lo que hablé con mi jefe y le solicité que me diera más participación en los proyectos y que no sólo me dejara como mandadero a lo que él me dijo: *"está bien te pondré más responsabilidades".*<sup>9</sup>

De ser el asistente de la asistente, me convertí en asistente de producción con todas las funciones que cualquier asistente hace y sobre todo, que la productora tendría que confiar en mí para apoyarla en las grabaciones de las obras teatrales y demás.

#### **1.1.5 Planeación y Organización de un llamado en TV UNAM.**

Llevar a cabo una producción televisiva requiere una gran logística pero sobre todo un control y organización exactas de las diferentes áreas que intervendrán en la misma; por lo que el Departamento de Imagen Institucional de TV UNAM, sigue paso a paso las etapas de Preproducción, Producción y Post producción, para que sus productos cumplan con la mejor calidad posible.

Por lo que describiré los procedimientos que el personal del Departamento. de Imagen Institucional sigue para un llamado en TV UNAM; así como numerar las actividades que realicé en cada una de las etapas previas a la grabación de una producción, haciendo más énfasis en la preproducción debido a que al ser servicio social, mis actividades estaban más concentradas en esta etapa de la producción.

Como prestador de servicio social, me tocó asistir principalmente a la productora en cada una de las etapas de una producción; por lo que una vez que al coordinador de Imagen

 <sup>9</sup> Esto no tardó mucho en suceder debido a que un día la asistente de producción me pidió llevarle una solicitud para un servicio a la encargada de ese Depto, como era de esperarse la encargada me empezó a hacer preguntas sobre la solicitud y yo como no tenía mucho conocimiento de las necesidades ahí marcadas le contesté que no sabía, a lo que ella muy grosera me dijo que tenía obligación de saber lo que estaba pidiendo y que no era agradable ser recadero de los demás, que ellos tenían la obligación de enseñarme porque de lo contrario no estaba aprendiendo nada.

Institucional se le asigna un proyecto, inmediatamente se reúne con la productora para agendar fechas para las juntas de preproducción (lo curioso es que la preproducción iniciaba desde que le daban un proyecto) y tener un primer acercamiento con los jefes de área que conforman el *crew.* 10

En varias ocasiones acudí a espectáculos y eventos en el Centro Cultural Universitario, previos a las juntas de preproducción, pues en estas reuniones surgen todo tipo de dudas con respecto a lo que se grabará, y de alguna manera mi jefe y la productora se apoyaban en algunas de mis observaciones para el desarrollo de la producción.

Otras de mis tareas en la preproducción, fueron las de apoyar a la productora en la organización de las juntas, citando vía telefónica o por mail a los creativos del proyecto, así como a las cabezas de área o del crew.

En este punto aprendí que al citar al personal, se le debe dar un seguimiento hasta el día y hora indicados pues debemos tener en cuenta que estas reuniones se llevan a cabo de acuerdo a los horarios disponibles que cada integrante del proyecto tenga, por lo que es muy importante informar a la productora si alguien no asistirá e incluso si llegará tarde a dichas reuniones para que se reagenden o recorran de hora y estén todos presentes en la junta.

 <sup>10</sup> De cuerdo al Blog digital *Agenda FL 1989 Anotaciones sobre publicidad, diseño y algo más.* El crew de producción se refiere al equipo de personas que participan dentro de la producción de un video, cada uno de estos miembros tiene un rol que jugar dentro del proceso de producción y de sus capacidades dependerá el éxito o no de su producto audiovisual. Es necesario aclarar que no existe un crew de producción determinado, los integrantes que lo conforman pueden variar mucho dependiendo de factores como el presupuesto, el tipo de proyecto a realizar, entre otros. En otras palabras será el nivel de complejidad que tenga el proyecto a realizar el que determinará la cantidad de personas necesarias en el crew y sus roles. No es lo mismo una producción casera a un filme para cine. Puede ver el texto completo en: Agenda FL 1989 in producción publicitaria (13 de junio de 2013) El Crew o equipo de producción [Mensaje en un Blog] Recuperado de https://agendafl1989.wordpress.com/2013/06/13/el-crew-o-equipo-de-produccion/

Preparar un servicio modesto de *catering*<sup>11</sup> para las juntas es algo que el área de producción tiene como responsabilidad, y para que esto se llevara a cabo, acompañaba a la otra asistente de producción para comprar: botanas para el consumo de la gente.

Lo destacable de esta labor aparte de comprar los productos, es que como asistente del productor en turno te percatas que para cada producción se asigna un presupuesto, el cual está desarrollado por el productor (a) y en él van incluidos todos los costos del proyecto. Y en este caso la productora utilizó una parte para la etapa de la preproducción y del catering de las juntas, de manera que aprendes a utilizar los recursos económicos que la productora te da para adquirir los insumos.

Algo que aprendí durante mi servicio social fue que el éxito de una producción en pantalla depende de un buen guión, por lo que en las juntas de preproducción puede ser modificado cuantas veces sea necesario sin alterar de manera sustancial la idea original.

Así que cuando el guión estaba terminado y listo para entregarse, la productora me pedía imprimir el guión así como fotocopiarlo y preparar un juego de copias para cada uno de los presentes en la junta, pedir en el almacén de TV UNAM papelería ya que cada uno de los jefes de área marca y hace anotaciones sobre su guión con respecto a lo que será su trabajo.

En esta etapa el coordinador que es a la vez realizador, hace con sus asistentes, el guión técnico; en el cual se definirá la manera en la que se hará la grabación es decir en

 $11$  El catering es el servicio de comedor o alimentación que una producción debe ofrecer a todo el personal involucrado en algún proyecto; por lo general se utiliza en los dias de llamado largos, pero algunos productores, se encargan de ofrecer un catering modesto en las juntas de la producción.

cuantas jornadas de trabajo se pretende grabar, el tipo de tomas que se harán, y el equipo técnico que utilizaran: micrófonos, iluminación, escenografía y equipo portátil.<sup>12</sup>

Elaborado el guión técnico, finalmente se determinan las fechas exactas de la grabación y se procede a solicitar los servicios por medio del llenado de las solicitudes de servicios de producción.

#### **1.1.6 Solicitudes, firmas, firmas y más firmas.**

Como lo comenté en el punto anterior, para llevar a cabo una producción en TV UNAM, es necesario llenar las solicitudes de servicios de producción en las cuales se especifican las necesidades requeridas para un proyecto.

Y para saber exactamente cómo funcionan estas solicitudes, le pedí a la subjefa de Área de Programación de Servicios, María Guadalupe Vite Pérez, que me explicara y esto es lo que me contestó:

¿Qué es la solicitud de servicios de producción?

*"Es una solicitud que trae todos los servicios que la subdirección técnica presta, ahí vienen especificados por tipos, y con base en eso, haces la petición de cuáles vas a requerir y ¡hasta que llenes el último cuadro! puedes verificar todo el seguimiento de tu programa.*

*Esta solicitud se entrega a los diferentes departamentos o áreas para que les den los servicios y programen a la gente que va a cubrir esos servicios, es decir (operadores, camarógrafos, gente de staff etc.)"*

 $12$  En el capítulo tres de este trabajo profundizaré más en la elaboración del guión técnico, debido a que es la parte central de mi informe y sobre todo donde he basado mi carrera profesional en TV UNAM como asistente de realización y edición.

¿Quiénes son los encargados de llenar estos formatos y qué pasa si no son entregados o llenados correctamente?

*"Esos formatos deben ser llenados por la gente que requiere los servicios, en este caso son los productores y sus asistentes y en determinado momento los realizadores porque son ellos los que tienen más necesidades; a su vez ellos tienen que entregar este documento firmado y autorizado por la subdirección correspondiente, que es la que solicita el servicio.* 

*Una vez que el productor o el realizador llena la solicitud y está firmada por los jefes de área, me tienen que entregar la original y una copia por cada área que intervendrá en los servicios que requieren; después aquí se recibe y yo descargo la información en unos programas que tengo, los cuales registran la capacidad de los servicios y agendan fechas posibles para lo que piden. Después de la descarga se distribuye a los departamentos o áreas para que le den el seguimiento, ahora, si no se llena este formato, perdemos continuidad por eso es muy importante tenerlos para respaldar toda la información y tengamos un mejor control de los servicios programados.*

*De repente cuando hay emergencias o bomberazos13, no se cuenta con la solicitud, en ese caso lo que se hace es que brindamos el servicio y después yo misma me encargo de presionar para que la solicitud sea entregada y que contenga las firmas de los jefes que apoyaron en ese bomberazo."* (Romero, 25 de enero 2015, entrevista a María Guadalupe Vite)

<sup>&</sup>lt;sup>13</sup> Se les llaman bomberazos a los proyectos que surgen como una emergencia y no estaban contemplados; por lo que se caracterizan por salir con premura al aire y normalmente no hay una preproducción previa.

De manera sencilla la subjefa de área nos explicó lo que es la solicitud de servicios de producción, por lo que solamente complementaré un poco la información que Lupita me brindó, para aclarar cualquier posible duda.

Básicamente la solicitud de servicios a la producción es un formato hecho en Excel, y es llenado por los productores, siempre y cuando hayan atendido las necesidades de los realizadores; en él se debe colocar toda la información de la producción que se va a grabar y la cual solicita los servicios.

Los servicios que pueden solicitarse, vienen enlistados en unos recuadros que tiene el formato y lo único que debemos hacer es marcar o en algunos casos escribir algún tipo de información que se requiera o complementaria.

De manera que el nombre de la Sub Dirección que solicita el servicio y la clave del proyecto (por mencionar un ejemplo), son algunos de los datos que debemos escribir en la hoja.  $14$ 

Una vez llenada la solicitud, lo que se debe hacer es pedirle a los jefes de área que la firmen y de esta manera ellos personalmente, verifican que lo que se pidió a su área esté disponible y no haya ningún tipo de confusión.

Seguido de la recaudación de firmas lo que se debe de hacer es sacar una fotocopia por cada área que intervendrá en la producción y pasar con la señora Guadalupe Vite para entregarle la original y las copias (recordemos que estás varían según las áreas que participarán en el proyecto).

El último paso es verificar que en la *hoja de programación de servicios<sup>15</sup>*, aparezcan los solicitados por el Depto. de Imagen Institucional ya que a veces hay confusiones con

<sup>&</sup>lt;sup>14</sup> Para que esta descripción quede más clara, anexaré una solicitud en blanco y de esta forma los lectores conozcan y entiendan la manera en la que la solicitud tiene que ser llenada.

otros llamados y se tiene que corregir inmediatamente para no tener imprevistos el día de la grabación; por lo que podemos concluir que corregidos estos posibles errores, damos por terminado el procedimiento del llenado y entrega de la solicitud de servicios de producción.

Por otro lado con la entrega de este documento, también se concluye la etapa de la preproducción, pues lo solicitado en ese formato es el resultado de las peticiones que las personas involucradas en una producción necesitarán para llevar a cabo su trabajo, las cuales se acordaron en las juntas previas a la grabación.

En la etapa de producción o días de llamado, mis actividades consistieron en proporcionar apoyo en el estudio de grabación o a la persona que así lo requiriera (creativos, talento, técnicos etc.); por eso es de suma importancia que la pre-producción se lleve a cabo de forma correcta para tener buenos resultados en el estudio o locación.

Finalmente con la ayuda y confianza de mis compañeros fui aprendiendo en cada grabación y así al final de mi servicio social, decidí en qué área de la televisión haría carrera profesional y definitivamente la realización y la edición captaron toda mi atención y gusto.

Es así como concluyo el primer capítulo de este informe, en el cual hago un recuento de mi llegada a TV UNAM pues me parece interesante recalcar que lo visto en clase es totalmente diferente a lo aprendido en la vida profesional, lo anterior no significa que no sea importante sólo que al estar frente a la práctica, la teoría puede ser poca, comparada con lo que se ve diariamente en un canal de televisión real.

<sup>&</sup>lt;sup>15</sup> La hoja de programación de servicios es aquella en la que están anotados todos los llamados y servicios por área y por día; por lo que es de suma importancia verificar que los servicios solicitados por Imagen Institucional estén programados en este documento; por lo que esa tarea era algo que yo desempeñaba. Esta hoja es la que se conoce como hoja de llamado, pero en TV UNAM la llaman hoja de programación de servicios.

Otra parte fue la de destacar el periodo como prestador de servicio social; debido a que en esta etapa cien por ciento formativa, aprendí cómo está estructurado un canal televisivo como TV UNAM; de esta forma observé las dinámicas de trabajo del Departamento de Imagen Institucional (que es donde realicé mi servicio social) las cuales van desde la organización interna del mismo y su relación con las otras áreas del canal.

Otro aspecto que aprendí en este periodo, fue conocer los procedimientos que se deben llevar a cabo para programar un llamado, siendo el llenado y entrega de la solicitud de servicios de producción un requisito indispensable y en el que muchos de los colaboradores tenemos problemas para llenarla.<sup>16</sup>

Fue así como un corto periodo de tiempo (seis meses exactamente) me dejo un gran aprendizaje y gratitud hacía cada una de las personas que se tomaron el tiempo de compartir conocimientos y experiencia conmigo.

Al terminar mi servicio social el Arquitecto Javier García y su equipo me hicieron una pequeña pero emotiva despedida y justo cuando ya estaba por retirarme el señor Javier me dijo: "*¿Qué a poco creíste que te ibas a librar tan rápido de nosotros? ¡pues no! quiero que te quedes como becario, hablé con el Director y me dijo que sí, pues eres buen elemento, haremos todo lo posible para no dejarte ir y darte un apoyo económico."*

Evidentemente la noticia fue más que agradable ya que mis expectativas y oportunidades crecerían y es así como doy paso al segundo capítulo de este escrito en el que la oportunidad como becario me encaminó a convertirme en asistente de realización y edición y por qué no a percibir un sueldo como tal.

<sup>&</sup>lt;sup>16</sup> En ese sentido debo confesar que me costó un poco de tiempo aprender a llenar la solicitud y gracias a la ayuda y regaños de Guadalupe Vite, aprendí a llenarla correctamente. En más de una ocasión me tocó ver como Vite (como le dicen), rechazo varias solicitudes por estar mal llenadas pero sobre todo porque la información de la solicitud no estaba corroborada es decir había servicios que no estaban disponibles. En ese caso Vite mandaba a la persona a rectificar la información y si no había disponibilidad simplemente no aceptaba la solicitud.

# **Capítulo II Aprendizaje y formación; mi trayectoria laboral en TV UNAM.**

#### **2.1 Una beca… una nueva oportunidad.**

En el capítulo anterior, narré mi llegada a TV UNAM, así como mi desempeño y todo lo aprendido durante mi servicio social en el Departamento de Imagen Institucional; lo anterior marcó el inicio de mi carrera en los medios de comunicación, además de permitirme concluir un trámite al de egresar de la carrera de Comunicación y Periodismo en la FES Aragón.

Por lo que una nueva aventura comenzó cuando terminé mi servicio social e inició con la invitación de mi jefe para ser parte de su equipo pero ahora como becario; su propuesta me pareció muy buena de manera que acepté la oferta e inmediatamente investigué los requisitos que tenía que cubrir para ser parte del programa de becas de TV UNAM.

Para saber a qué me enfrentaría en esta nueva etapa, acudí con el Licenciado Édgar Ramírez Rosas Asistente en la Coordinación del Programa de becas de TV UNAM para que me explicará en qué consiste el programa de becarios y esto fue lo que me contestó:

¿Qué es el programa de becarios de TV UNAM?

*"El programa de becas de TV UNAM surgió en 2001 a iniciativa de la Dir. Gral. de Televisión Universitaria y con el conocimiento de un consejo asesor…*

*La encargada de ejecutarlo fue la Subdirección de Planeación y Organización, misma que se dedicó a hacer una revisión de los planes de becas en toda la UNAM, así como de programas externos para planear una convocatoria y anunciar un de plan de becarios propio de TV UNAM…"*

¿A quién está dirigido el programa?

*"Está dirigido a estudiantes universitarios de séptimo semestre sin adeudo de materias o pasante de algunas de las carreras de acuerdo a cada proyecto y de esta manera impulsar el desarrollo profesional de los estudiantes…"*

¿Existe alguna modalidad de becario en TV UNAM?

*"Las modalidades de becario son: de proyecto especial que no tienen una duración definida, de ingreso que es por un periodo el cual puede ser renovado y finalmente de excelencia que pueden estar laborando por tres años en un proyecto…*

*Y de acuerdo a la modalidad de becario en la que esté inscrito el alumno, percibirá una ayuda económica como recompensa a su labor y apoyo al canal…*" (Romero, 2 de febrero de 2015, entrevista a Édgar Ramírez Rosas)

Definitivamente las palabras del licenciado Edgar, terminaron por convencerme para registrarme en el programa, debido a que al estar como becario, ampliaría mis conocimientos televisivos.

Todo lo anterior se complementó con la noticia de que percibiría una ayuda económica por mis servicios además de que yo podría elegir la actividad en la que se me permitiera aprender y ayudar respectivamente.

Finalmente y después de cubrir con todos los requisitos, me quedé en la misma área y mi jefe me dio la oportunidad de probar suerte en otro rubro, por lo que me nombró asistente de realización y edición.

#### **2.2 Aprendiendo del editor.**

Al iniciar mi estancia como becario en Imagen Institucional, el Coordinador del área, me asignó directamente con la realizadora y editora Paola Hernández.<sup>17</sup>

La decisión de mi jefe me pareció muy atractiva porque yo había visto el trabajo de Paola y francamente me parecía excelente, debido a que era considerada en el canal como una de las mejores editoras; además de que el Director de TV UNAM el Lic. Ernesto Velázquez la solicitaba directamente para que le editara proyectos especiales para el canal.

De manera que al conocer a Paola, le pedí que me explicara desde su punto de vista, cuales son las aptitudes que un asistente de realización y edición debe poseer para llevar acabo esa función y cómo selecciona a su asistente:

¿Qué se hace exactamente en Imagen Institucional?

*"En Imagen Institucional lo que se hace es: planear, diseñar, pre producir, producir y post producir las cortinillas o el vestido de pantalla del canal, siempre de acuerdo a la personalidad misión, visión y valores de TV UNAM.*

*También se hacen proyectos especiales como obras de teatro llevadas al lenguaje de la televisión, además de los demos de programación del canal. Dentro de Imagen Institucional es muy importante que los demos, collages o especiales, vendan al canal o el contenido de cada programa…"* 

¿Desde tu punto de vista cuáles son las aptitudes que debe tener un asistente de realización y edición?

<sup>&</sup>lt;sup>17</sup> Paola Hernández. es egresada de la Universidad Intercontinental (UIC) y tiene experiencia como editora de televisión en canales como TV Azteca, Canal 11 y Televisa. Además de ser docente en la UIC y museógrafa; ha colaborado en el Centro Universitario de Estudios Cinematográficos (CUEC) de la UNAM en la realización de cortometrajes con los alumnos de la carrera de cine. Actualmente es realizadora y editora de especiales en el área de Once Noticias.

*"Un asistente de realización y de edición, debe de ser una persona ordenada, meticulosa que lleve un estricto sentido del orden en cuanto a los materiales…*

*Que sepa de lenguaje narrativo para que lo pueda organizar por: temas, encuadres o bloques del programa.*

*Debe tener iniciativa para detectar ciertos errores y corregirlos en la siguiente grabación, debe ser no sólo ordenado y meticuloso sino que está obligado a conocer del lenguaje audiovisual y poseer una educación musical para poder opinar en el sentido del audio; además de ser paciente y mostrar un perfil en donde no sólo pueda salir a grabar sino estar varias horas haciendo un off line para un programa y sobre todo capacidad de frustración por que los programas o software de edición nos dan sorpresas…"*

¿Cómo seleccionas a un asistente de realización y edición?

*"Yo selecciono a mi asistente de edición con las características de primero el gusto y el hambre por aprender, pero tiene que tener cierta educación audiovisual y gusto por la televisión por que si vas a hacer televisión tienes que ver televisión.*

*Tiene que conocer diferentes formatos de televisión: series, documentales históricos incluso demos o collages hasta publicidad por que al final todos los formatos se encuentran y se mezclan.*

*Debe de tener mucha disposición, ser muy ordenado, tener gusto por la música y ser muy movido por que tiene que ver y resolver lo que el realizador no pudo…"* (Romero, 5 de febrero de 2015, entrevista a Paola Hernández)

Paola es una chica muy directa y por lo mismo me dijo que no podría asistirla en la realización de una grabación y mucho menos en la edición de la misma, sin antes conocer

28

algunos conceptos básicos y obligatorios tanto de realización como de edición principalmente.<sup>18</sup>

Por lo que al reconocer mi inexperiencia en ese campo (pues debemos recordar que anteriormente era asistente de producción) le dije que estaba de acuerdo y que me enseñara lo más elemental de su trabajo para iniciar y ella muy accesible me dijo que empezaríamos con toda la parte de la edición con AVID y después la de realización.<sup>19</sup>

#### **2.2.1 Asistente de edición y el AVID.**

Como sabemos una producción se divide en tres etapas: pre producción, producción y post producción; por lo que la *edición<sup>20</sup>* pertenece a la tercera etapa de la misma, y requiere de una preparación especializada para llevarla acabo.

Y hablando de preparación me refiero al conocimiento y dominio de habilidades técnicas específicas que se requieren para poder editar. Fue por eso que el trabajo entre Paola y yo inició con el aprendizaje de los elementos básicos que se necesitan para ser asistente de edición.

La primer tarea que tuve que hacer, fue aprender los diferentes formatos (cintas, discos duros y archivos digitales) que se utilizaban en TV UNAM para grabar un programa, demo, cápsula o spot, tanto en imagen como en audio. $21$ 

<sup>&</sup>lt;sup>18</sup> Como lo mencioné en el capítulo uno de este trabajo, en la facultad no vimos nada de edición, por lo que me interesaba demasiado aprender en esta área de la televisión.

<sup>&</sup>lt;sup>19</sup> Esta decisión la tomó Paola porque consideró que la parte de edición es muy técnica y requería un tiempo más específico para aprenderla es decir horas en la computadora; contrario a la realización en la que se aprende de manera más presencial, o sea acompañándola a las grabaciones y en la edición iba a necesitar tiempo dedicado (personalmente) a estar editando.

<sup>&</sup>lt;sup>20</sup> Falele Moreno (2013) nos dice que "la edición es el proceso mediante el cual damos orden y estructura a todos los archivos medias (video, audio, gráficos, textos) para conformar un montaje final." Esta definición nos brinda de manera inmediata un acercamiento al mundo de la edición.

Por lo que los formatos utilizados en esos momentos para hacer grabaciones, son los que se conocen como Formatos de Definición Estándar o SD; al hablar de SDI nos referimos a las siglas en inglés (serial digital interface) que quieren decir interfaz de serie digital, la cual exporta videos SD (standar definition) es decir análogos o que no son digitales.

Y son los siguientes: DVCAM de 32, 64, 90 y 120 min, Betacam SP de 5, 10, 20, 30, 60, y 90 min, Mini Dv de 60 min, Dvd o (Disco Versátil Digital) y DAT de 30 min.

Finalmente y hablando en términos digitales se utilizan los formatos: QuickTime, DNxHD, ProRes, MPEG (Motion Picture Expert Gruop o grupo de expertos de imágenes en movimiento) y el formato H264.

Los formatos expuestos anteriormente, tienen una función en TV UNAM y en Imagen Institucional la cual explicaré brevemente: las cintas DVCAM se colocan en las cámaras y son usadas en las grabaciones para hacer el registro de imagen de cualquier evento.

Con respecto a los Betacam son utilizados para hacer *Master y Submaster*<sup>22</sup> de un proyecto y dependiendo la duración del mismo, es la cinta que se elije para bajar el material; otro uso de los Betacam, es cuando se graba con la Unidad móvil y como ésta graba con varias cámaras a la vez, lo que se utiliza son los Betacam pues la Unidad que

<sup>&</sup>lt;sup>21</sup> Es importante mencionar que de esa fecha a la actualidad los formatos y materiales para grabar han cambiado, por lo que no está de más conocer cuáles se usaban hace diez años y cómo es que los formatos han evolucionado en poco más de una década.

<sup>&</sup>lt;sup>22</sup> El Master de un programa corresponde al archivo final del mismo y se le llama así por que se pueden generar varias copias o Submaster debido a que los Canales de audio no están mezclados y no llevan el sello de agua del canal; además de que siempre está en la videoteca y no sale a transmisión. El Submaster es una copia del Master y se le dice así por que no se puede sacar una copia fiel de éste, debido a que los canales de audio están mezclados y posee el sello de agua del canal; además de que el Submaster es el que se ocupa para transmisión en la barra de programación diaria de TV UNAM.

tiene TV UNAM sólo posee cámaras que graban con Betacam y si se quiere tener una cámara aislada, se utiliza una cámara con un DVCAM.

El Mini DV sólo se utiliza cuando nos hacen llegar material externo al canal y para poder editarlo y tenga una mejor calidad, se pide que el material esté grabado en ese formato.

Los Dvds se usan para hacer una copia de un Sub master o de cualquier producto de TV UNAM, por lo general son copias que nos piden a manera de obsequio o donación y se hacen en una versión más baja y comprimida para que se pueda almacenar en un Dvd.

Por otro lado, se utilizan Cds para que nos pasen canciones, locuciones, diálogos o cualquier archivo de audio incluso imágenes que puedan ser utilizadas en una producción.

Los DAT sirven para registrar el audio de las grabadoras que a su vez están conectadas a los micrófonos de los invitados o de la locación; generalmente no se usan por que el DVCAM registra un buen sonido, aunque si el realizador quiere grabar el sonido por separado es cuando se utiliza un DAT.

En cuanto a los Discos duros y Memorias USB son usadas para almacenar e intercambiar material entre Imagen Institucional y los diferentes Departamentos de TV UNAM, por lo que si alguien tiene una copia de un proyecto en un disco duro y otra persona requiere un archivo de ese proyecto, simplemente se toma del disco duro y se almacena en una USB y listo no hay necesidad de molestar al Depto de Postproducción para la obtención de un archivo.

Con respecto a los archivos digitales QuickTime (DNxHD y ProRes), MPEG y H264 son utilizados para lo siguiente: QuickTime se usa para crear archivos digitales en alta calidad de un programa; un ejemplo, es la versión final de una edición ya que es más completa porque no tiene ninguna compresión y es utilizado para masterizar un programa y

31

dependiendo la plataforma en la que se trabaje ya sea Pc o Mac se genera un QuickTime DNxHD o un ProRes.

Los otros archivos MPEG y H264 son versiones comprimidas de un QuickTime y son utilizados para generar Submasters y ser vistos en diferentes plataformas digitales; sólo que en vez de bajarlos a una cinta, son almacenados o entregados en disco duro o memorias USB y dependiendo del peso del archivo pero sobre todo el uso que se le quiera dar, se definirá el formato digital que más convenga.

Una vez aprendido qué son y para qué se utiliza cada formato, comencé a editar en el AVID por lo que la editora me dijo: *"Ahora que ya sabes de formatos y de su importancia comenzarás a editar… Yo sólo te voy a enseñar a utilizar las herramientas básicas lo demás depende de tu talento y de tus ganas de aprender…".*

En TV UNAM se utiliza el programa de edición y post producción *AVID MEDIA COMPOSER*<sup>23</sup> pues todo el equipo de computo y plataforma que utiliza es PC; además, los directivos del canal tenían muy buenas referencias de AVID ya que en sus anteriores trabajos en otros canales de televisión, utilizaban este programa de edición.

Por lo mismo mi jefe pidió que le instalaran un AVID en Imagen Institucional, debido a la fuerte carga de trabajo que el Departamento tiene, pues consideró más conveniente tener su propia isla de edición para que sus editoras trabajaran el tiempo que fuera necesario y hacer las entregas de los proyectos.

Con AVID se hace edición no lineal, es decir, que se puede editar o armar un programa en el orden que uno quiera o dicho de otra forma; se puede armar el final, luego

<sup>&</sup>lt;sup>23</sup> "Avid Media Composer, pertenece a la empresa Avid Technology la cual presentó en 1989 su primer versión de Avid, que a su vez fue creado para presentar la edición no lineal en: cine, video, audio, animación, video juegos y broad cast." (Moreno, *Op. cit.*: 45)
el principio y después el centro del programa, o que un editor edita un fragmento y otro otra, finalmente se une todo y se tiene el programa completo.

Es importante saber que debido a la actualización automática en línea que los programas de edición poseen, no incluí capturas de pantalla de los procedimientos que realicé con AVID ya que en cada actualización del software, la interfaz o el diseño del programa cambia y por lo mismo no hay manera de tener capturas de pantalla de la versión de AVID con la que empecé a trabajar.

Por lo tanto, intentaré ser los más específico posible y para no dejar algunas dudas con respecto a los temas a los que me refiero, me apoyaré en el uso de conceptos extraídos de algunos manuales impresos de los programas de edición a los que hago alusión.

Lo primero que aprendí y realicé con AVID, fue revisar que el equipo (computadora, interfaz, bocinas, reproductora de casetes y dvd´s) estén conectados correctamente, pues si algo no está bien conectado el programa no funciona.<sup>24</sup>

Una vez que todo el equipo está en orden, aprendí a calificar el material con AVID y para hacerlo, se debe crear un proyecto y abrir un bin en el cual se pone el numero de inventario de los casetes.

Después lo que se hace es activar el cuadro de captura, que es el que nos deja *injestar<sup>25</sup>* el material calificado y seleccionado; en este cuadro se escribe el código de tiempo que se va a requerir para editar, es decir de qué minuto a qué minuto se va ocupar y así injestarlo.

<sup>&</sup>lt;sup>24</sup> Esta conexión de equipo puede ser validada por uno de los ingenieros ya que si algo no está funcionando correctamente, se puede acudir a cualquiera de ellos y con mucho gusto te auxilian el algún inconveniente y si es necesario desconectar y conectar de nuevo lo hacen; aunque lo ideal fue que yo aprendí a hacerlo.

<sup>&</sup>lt;sup>25</sup> Injesta es la captura de material original de cámara en un bin del proyecto, en algunos casos también se le dice subir el material pero eso es cuestión de estilos.

Lo segundo es crear un proyecto nuevo en la carpeta AVID, el cual debe tener nombre y ruta, es decir, la ubicación donde el proyecto y los archivos de audio y video; así como los archivos virtuales, se guardarán en la memoria de la computadora o en un disco externo.

Cabe mencionar que la ventana de proyecto es la más importante pues es la que contiene toda la información de lo que se va a editar y por lo mismo debe de estar abierta siempre, de lo contrario, si se cierra esta ventana, por consecuencia se cierra el proyecto y si no se guardan los cambios, se pierde lo que se trabajo en la jornada de edición.

La pestaña de Bins es la que más se utiliza en la ventana de proyecto y como su nombre lo dice, se usa para crear un bin,  $^{26}$  en el cual se deben guardar, ordenar y clasificar los archivos de video, música y gráficos de acuerdo a los días de grabación, locación, interior, exterior, día o noche etc.

Una vez aprendidos los conceptos básicos de edición y entender el funcionamiento de AVID, la editora me dio la oportunidad de editar varios proyectos sencillos, pero igual de importantes, por lo que: demos de exhibición para eventos nacionales e internacionales, cápsulas de identificación del canal y spots de eventos como: ferias del libro, concursos y festivales, fueron las piezas que más edité en mi etapa como becario en Imagen Institucional.

Otras de las cosas que aprendí, practiqué y que no tienen que ver con el aspecto técnico de la edición, y me refiero a la parte creativa y sensible de este trabajo, ya que estas dos características son las que hacen que un programa tenga éxito y toque las fibras más sensibles del público.

<sup>&</sup>lt;sup>26</sup> "Un Bin es el equivalente digital a los cestos donde se almacenan los rollos de película fotoquímica para ir usándolos en el proceso de edición. El Bin en AVID Media Composer, es sencillamente un archivo que contiene algunos de estos componentes: Clips, Subclips y Secuencias." (Moreno, *Op. cit.*: 51)

Por lo que inicie una formación musical y no me refiero a tomar clases de música, lo que hice fue comenzar a escuchar todo tipo de música, y conocer más géneros y ritmos tanto nacionales como internacionales, para seleccionar las melodías que fondearon las ediciones que hice; así como llevar un ritmo y tiempo en la misma.

En cuanto a la parte visual, comencé a ver mucho cine, series, documentales, fotografía fija e incluso visitar museos y todo lo referente a lo visual; ya que esto me ayudó a entrenar la vista y hacerla selectiva al elegir las imágenes que ilustraban los diversos productos que se generaban en Imagen Institucional.

Un punto muy importante es trabajar bajo presión y con frustración, ya que tener al jefe detrás de ti, preguntando por los avances de la edición, pueden alterar un poco tus nervios y ser algo molesto, pero debemos saber que no lo hace para molestar sino para entregar un producto que será visto por miles de personas y debe asegurarse que todo saldrá bien.

Con respecto a la frustración algo que aprendí es que cuando te piden cambios en la edición, no se deben tomar como un ataque a tu trabajo sino como sugerencias que harán que tu trabajo sea mejor recibido, o simplemente por que el realizador no está de acuerdo en lo que hiciste.

Por último se debe tener un nivel de paciencia muy alto con la computadora y AVID, pues el equipo suele calentarse o se traba y si esto sucede, debemos tener autocontrol y saber que este tipo de cosas son el pan nuestro de cada día en el mundo de la edición.

De todo lo expuesto anteriormente puedo decir que la oportunidad que me brindó mi jefe como asistente de edición me ayudó para aprender todo lo que no había visto en la carrera en cuanto a este tema se refiere.

35

Además de darme cuenta cómo funciona esta área de la producción y de su importancia en el Departamento de Imagen Institucional, junto con toda la responsabilidad que tiene un editor, pues el trabajo que realiza es la imagen que los televidentes ven en pantalla y el prestigio del canal como de Imagen Institucional es lo que va por delante.

De esta forma terminé mi primer periodo como becario y mi jefe me permitió renovar mi beca para darme la oportunidad de ser asistente de realización, lo cual me agradó mucho por que de alguna forma ya estaba familiarizado con las funciones que un realizador hace, contrario a la asistencia de edición en donde no sabía lo que se hacía exactamente.

#### **2.2.2 Asistente de realización y mi segundo encuentro con Spencer Tunick**

En Mayo de 2007 el fotógrafo estadounidense Spencer Tunick, realizó una instalación masiva en el Zócalo de la Ciudad de México en la que retrató a 18 mil personas completamente desnudas y TV UNAM por medio de Imagen Institucional, estuvieron a cargo de la realización del documental que se transmitió tiempo después en el canal.<sup>27</sup>

<sup>&</sup>lt;sup>27</sup> Diversos medios de comunicación cubrieron el acontecimiento de forma externa, es decir no pudieron estar en la plancha del Zócalo para hacer sus notas y crónicas. TV UNAM por medio de Imagen Institucional, fue el único medio que cubrió y grabo los detalles de las instalaciones del fotógrafo tanto en el Zócalo como en el museo Casa de Frida en Coyoacán. Si desea buscar información sobre el evento, puede buscar en periódicos como La Jornada, El Financiero, Gaceta UNAM o adquirir el documental titulado *Spencer Tunick en México*, producido por TV UNAM en 2007.

 **Figura 1. Imágenes de la instalación de Spencer Tunick en el Zócalo.**

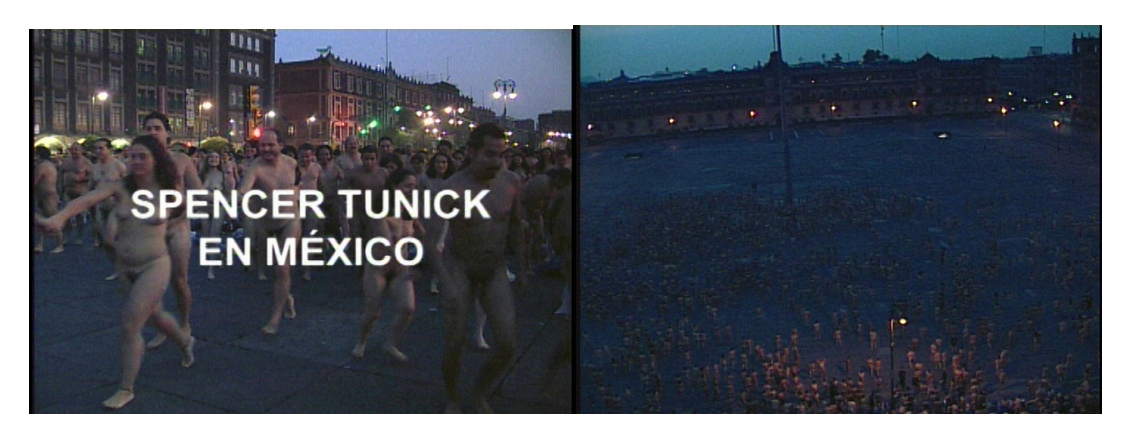

Fuente: Fotogramas extraídos del programa *Spencer Tunick en México*, TV UNAM, 2007.

Cuando se realizó esta instalación, yo acababa de entrar a TV UNAM y por la logística del evento no se me permitió participar en él. Dos años más tarde, Spencer Tunick regresó a México para realizar una segunda instalación titulada *CITADINOS<sup>28</sup>* en la que de nueva cuenta, tomó fotografías de desnudo, sólo que con menos participantes y en diversas locaciones de la Ciudad de México.

TV UNAM e Imagen Institucional cubrieron el evento y grabaron un documental para televisión, por lo que mi jefe armó un pequeño crew de grabación y me brindó la oportunidad de asistirlo en la realización del programa el cual salió al aire tiempo después. Lo primero que hice, fue contactar al productor de Tunick el cual respondía al nombre de Jhonatan Porceli y le comenté que yo iba a ser el asistente de realización del Señor Javier García Rivera y de Spencer Tunick, si él lo creía necesario.

Porceli muy accesible me dijo que estaba muy contento con la idea y que definitivamente Spencer Tunick iba a requerir mis servicios como asistente de realización y

<sup>&</sup>lt;sup>28</sup> El fotógrafo decidió nombrar a la exposición y al libro que se editó de la misma manera; por lo que en el impreso, podemos ver las fotografías de la exposición y los créditos de la misma en los que un servidor aparece como miembro del crew (anexaré portada y lista de créditos); para corroborar lo antes mencionado consulte: Dirección General de Publicaciones y Fomento Editorial de la UNAM (2009:15).

que más adelante me explicaría cuales iban a ser mis funciones, por lo que acordamos tener una junta con el crew para planear todo lo necesario.

La cita fue un martes, a inicios del mes de enero por la mañana en el hotel Hilton de la Alameda Central, ahí nos encontrábamos: Spencer Tunick, Jhonatan Porceli (asistente), Javier García Rivera Coord. de Imagen Institucional de TV UNAM, un servidor como asistente de realización, y la productora de la cual no recuerdo su nombre, que venían con Tunick para hacer las fotografías.

 **Figura 2. De izquierda a derecha Productora, Spencer Tunick y Jonathan Porcelli.**

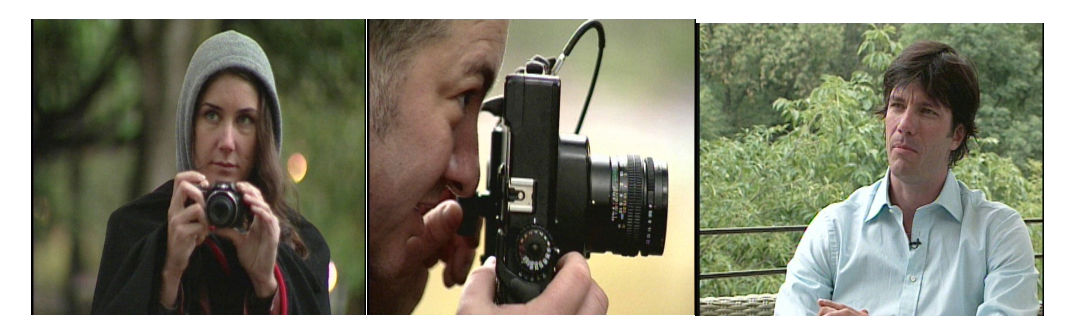

Fuente: Fotogramas extraídos del programa *Spencer Tunick 1.1 Citadinos*, TV UNAM, 2009.

La reunión fue para presentarnos y planear la dinámica de grabación, pues Tunick quería realizar sus fotos en el menor tiempo posible y en diversas locaciones de la Ciudad de México; para poder mandar a revelar a Estados Unidos y organizar todo el montaje de la exposición en el Centro Cultural Tlatelolco de la UNAM en el mes de abril.

Tras un par de horas, se decidió que yo buscaría locaciones, contactaría a los participantes para darles llamado, así como tener listo al crew técnico de TV UNAM para la grabación del documental, y tramitar permisos para la toma de fotos en exterior y con gente desnuda.

A primera instancia parece demasiado trabajo y lo fue, pero como ya había tenido experiencia asistiendo producción, no me resultaba incómodo además en esta ocasión contaba con dos asistentes los cuales me brindaron todo su apoyo.<sup>29</sup>

De esta manera me coordiné con Porceli para armar una agenda que tuviera un crew list (nombres, teléfonos y mails de todos los participantes del proyecto, tanto del crew técnico como de los participantes).

Después organizamos los días de grabación y toma de las fotos, al final se acordó hacerlo en dos días de llamado de las 7:00 a las 14:00 horas; y por supuesto darle llamado mediante un mail y llamada telefónica a los modelos elegidos por día.

El horario se decidió así por que el artista quiso que las fotos en exterior se hicieran con los primeros rayos del Sol; además de que los participantes estarían sin ropa, debido a que necesitaban estar lo más descansados y sin marcas en la piel por el resorte de las prendas de vestir.

Compré algunos materiales que decoraron la locación y reforzaron las poses de los modelos, pues las fotografías fueron inspiradas en la colección Andrés Blastein del Centro Cultural Tlatelolco, así que la compra de: maquillaje, papeles, caracoles, máscaras, estambres y más materiales fueron básicas para la toma de las fotos.

Solicité dos camionetas: una que llevara al equipo de TV UNAM y en otra al de Tunick; así al concluir el llamado general, cada camioneta podía transportar al crew a su destino sin intervenir en la ruta de cada uno.

 $^{29}$  Lo curioso de trabajar con estos dos chicos y con la gente de Tunick en general, fue la barrera del idioma, pues ellos eran ciudadanos norteamericanos y yo mexicano y ninguna de las dos partes, hablaba al 100% el idioma de la otra. Afortunadamente había estudiado todos mis niveles de inglés en el CLE de la Facultad y mi gusto por el idioma, hicieron que no me limitara y seguí practicando por mi cuenta pues decía… para algo me ha de servir y cuando me tocó echar mano de mis niveles de Inglés salí bien librado.

**Figura 3. Camioneta en la que se transportó al crew en la grabación del programa.**

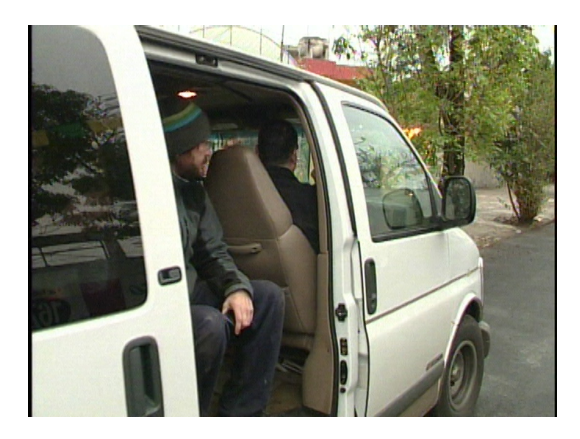

Fuente: Fotograma extraído del programa *Spencer Tunick 1.1 Citadinos*, TV UNAM, 2009.

En cuanto a las locaciones que busqué, Spencer Tunick eligió las del sur y centro de la ciudad y como todo se realizó en dos días, en el primero hicimos: Mercado de flores de San Ángel, Colonia Santo Domingo, Fabrica de papel, Tienda de abarrotes y una Camioneta de naranjas.

En el Segundo hicimos: La colonia Condesa, Avenida Reforma, Periódico El Universal, Parque hundido, y Centro Cultural Tlatelolco por mencionar algunos ejemplos.

Una vez que llegábamos a la locación lo que tenía que hacer era preparar a los modelos pero sobre todo impedir el paso de mirones o distractores en la locación, pues hay que recordar que los modelos estaban desnudos y que mucha gente se sorprende al ver a alguien en esas condiciones y por lo mismo sacaban sus celulares para la típica foto del recuerdo, sin imaginarse que estaban violando la intimidad y autorización de los modelos.

 **Figura 4. Sesión de fotos con modelos y curiosos "atentos" al trabajo de Tunick.**

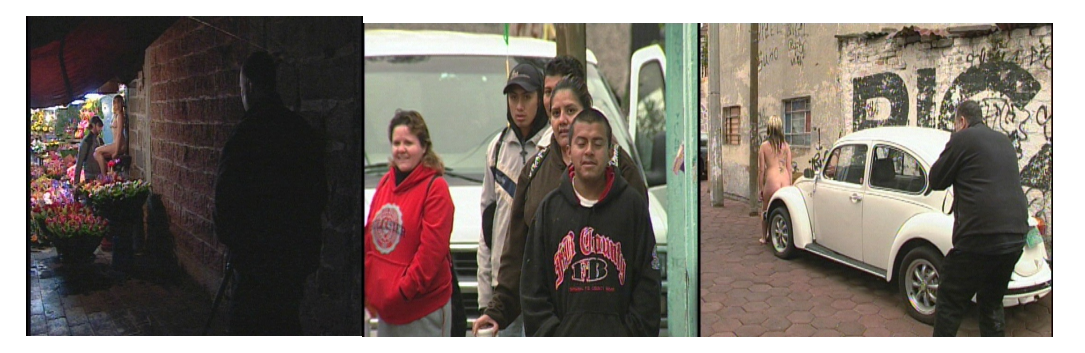

Fuente: Fotogramas extraídos del programa *Spencer Tunick 1.1 Citadinos*, TV UNAM, 2009.

Terminada la sesión, los mandaba con los asistentes de producción para que firmaran una autorización de uso de imagen tanto en la exposición como en el documental y una vez firmada la autorización, procedían a despedirlos y estar en contacto con ellos vía mail para informarles de la fecha de la inauguración de la exposición.

Los dos días de llamado salieron muy bien, por lo que el trabajo de Tunick en México estaba hecho y él tenía que regresar a E.U. para revelar e imprimir el material.

Por otro lado Imagen Institucional tenía la responsabilidad de editar el documental para transmisión al aire y exhibirlo en la inauguración de la exposición; así que inmediatamente me puse a trabajar con la editora para tenerlo listo.

La edición se terminó a tiempo y el tres de junio de 2009 Spencer Tunick presentó en el Centro Cultural Tlatelolco su exposición *CITADINOS* con un total de 31 fotografías inspiradas en la Colección Andrés Blastein y en diversas locaciones de la Ciudad de México. TV UNAM hizo lo propio con un documental titulado *Spencer Tunick 1.1 Citadinos* el cual fue estrenado en horario estelar y exhibido en la exposición del artista.

 **Figura 5. Cortinilla y mi crédito como asistente de dirección en el documental del artista.**

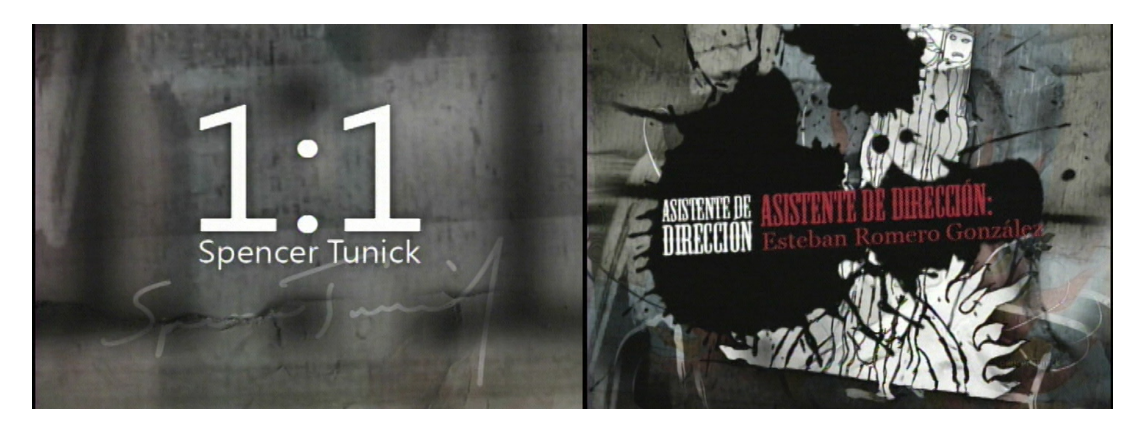

Fuente: Fotogramas extraídos del programa de Spencer Tunick 1.1 Citadinos, TV UNAM, 2009.

Finalmente la experiencia fue muy enriquecedora a nivel profesional porque tuve la oportunidad de ser asistente de realización de mi jefe y de un artista de talla internacional el cual junto con su equipo, me depositaron su confianza para hacer posible su trabajo en México.

Con esta producción, completé mi formación práctica en el ámbito televisivo abarcando la producción, realización y edición de un programa; a partir de esto, mi jefe me permitió seguir colaborando en más proyectos hasta concluir mi becaría para ver la posibilidad de ser contratado en el canal como personal de honorarios, pues el otorgamiento de una plaza fija dentro del canal es muy complicada, además mi jefe no tenía las facultades para asignarme una.

Al paso de los días estaba por terminar mi último periodo como becario y entonces pasó un acontecimiento a nivel nacional que le dio un giro a mi carrera profesional, pues otro reto estaba en puerta y tenía que ser enfrentado.

#### **2.3 Digitalización un nuevo reto…**

El 16 de Marzo de 2010 México amaneció con la noticia de que la pandemia de la Influenza N1H1 había entrado en territorio nacional y comenzó a cobrar víctimas.

Diversos medios de comunicación informaban todo el día mediante transmisiones especiales al público, lo que acontecía diariamente y TV UNAM no fue la excepción, pues en Imagen Institucional realizamos diversas cápsulas audiovisuales en las cuales participé grabando o editando, para informar al público sobre el tratamiento de esta enfermedad, así como las medidas preventivas de la misma.

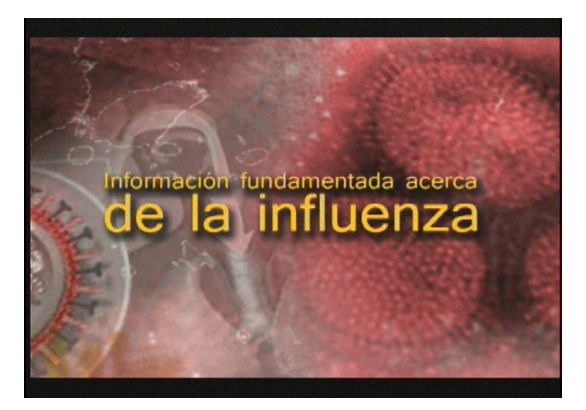

**Figura 6. Cápsula que TV UNAM difundió acerca de la influenza H1N1.**

Fuente: Fotograma extraído a la cápsula de la influenza H1N1, TV UNAM, 2010.

En este aislamiento obligatorio de dos semanas, una de las editoras que se dedicaba a digitalizar el material generado por el canal para subirlo a You Tube, tuvo que retirarse y estar al cuidado de sus hijas, lo que significaba abandonar de manera involuntaria y permanente su trabajo.

Ante tal situación mi jefe me llamó y me dijo: *"Ya encontré el pretexto ideal para contratarte vente para acá y hablamos pero ¡vente ya!".*

En efecto mi jefe le había comentado al Director del canal el Lic. Ernesto Velázquez Briseño, que debido a que una de las editoras se había tenido que ausentar de Imagen

Institucional por la emergencia sanitaria, me propuso a mí como candidato a desempeñar las funciones que la editora había abandonado y que tenía toda la experiencia necesaria para sacar el trabajo atrasado y poner al día You Tube y los banners de la página.

Mi jefe me comentó que el director sólo le preguntó que si ¿él confiaba en mí? y le respondió que al cien por ciento y entonces dijo contrátalo.

Fue así como me presenté con mi jefe, en medio de un olor intenso a cloro en el canal y yo usando un cubre boca, me explicó a detalle lo que había hablado con el Director y su aceptación de mi contratación; además de felicitarme por ser un empleado suyo y no un becario más.

Lo más importante que me dijo fue que descansaría un momento de mis actividades como asistente de realización y edición, ya que las nuevas tareas que llevaría a cabo, requerían de una persona con experiencia en edición más que en realización.

En efecto mi jefe me asignó con Antonio Salinas el encargado de los animadores y diseñadores de TV UNAM, el cual me comentó que había una serie de cambios a los cuales me tenía que adaptar y la verdad no fueron nada difíciles.

Uno de esos cambios fue que aprendí a utilizar otro programa de edición llamado *PREMIER30* del cual ya había oído antes pero no había tenido la oportunidad de utilizar. Para aprender a usar el nuevo programa a busqué tutoriales de PREMIER en You Tube, y compré el manual de uso de PREMIER citado más arriba; afortunadamente me di cuenta

 <sup>30</sup> En el manual *USERS Adobe Premier* (2012) se indica que "Adobe Premier es un programa o aplicación destinada a la edición de video en tiempo real. Es parte de la familia Adobe Creative Suite, un conjunto de aplicaciones de diseño gráfico, edición de video y web, desarrollado por Adobe Systems. Adobe fue incorporando paulatinamente sus aplicaciones dentro de las familias de sus productos, teniendo en cuenta que los usuarios de Adobe utilizan más de una aplicación para un mismo propósito. Adobe pensó sus productos de una manera diferente, es decir desarrollando programas que trabajen en equipo, de allí la importancia de las suites." Para aprender a operar PREMIER CS4 consúltelo.

que tanto PREMIER como AVID son parecidos en su interfaz o área de trabajo y aprendí a utilizarlo en poco tiempo.

En cuanto a las actividades que realicé, se pueden dividir en dos: digitalizar materiales para generar cuadros fijos o imágenes JPG y con estos archivos hacer *Banners 31* de la programación diaria de TV UNAM y subirlos a la página de internet.

Digitalizar materiales (programas producidos por TV UNAM) en formato MPEG para subirlos al canal de TV UNAM en YouTube.

Para hacer cuadros fijos de imagen y generar los banners de programación, lo que aprendí a hacer fue lo siguiente; en PREMIER se crea un proyecto nuevo y en ese proyecto, se crean bandejas con el nombre de cada programa que será digitalizado (debe ser una bandeja por programa).

El siguiente paso, fue capturar algunos clips de corta duración (veinte segundos aproximadamente) por programa, y guardarlos en la bandeja que tiene el nombre de cada programa; pueden ser 10 máximo, lo importante no es la duración sino que en estos clips estén las mejores imágenes de cada programa.

La importancia de que en esos clips estén las imágenes más representativas de cada programa, radica en que el tercer paso que se lleva a cabo después de generar estos pequeños clips, es que, de ésos clips se hace uno o varios cuadros fijos o mejor conocidos como imágenes JPG.

Los cuadros fijos, se hacen colocando cada uno de los clips capturados en el Time line de PREMIER, después en el clip, se marca un punto de entrada y uno de salida para

<sup>&</sup>lt;sup>31</sup> Los Banners son archivos de video o imágenes que sirven como piezas gráficas dentro de la edición o de una página web; se hacen para dar interactividad con los usuarios de la misma o para darle dinamismo a la edición.

poder exportar un cuadro fijo y hacer un *Render*<sup>32</sup> del clip, con los settings indicados y obtener el archivo JPG.

Una vez que se crean los JPG, se guardan en la misma bandeja que los clips, para después ser entregados a los animadores en una memoria USB y con ellos finalmente hagan los banners.

Con respecto a la digitalización de materiales para subirlos a YouTube, el procedimiento que aprendí a hacer con PREMIER fue el siguiente: se repiten los dos primeros pasos que se llevan a cabo para hacer cuadros fijos. En el tercer paso, el procedimiento cambia, debido a que no se capturan pequeños clips de un programa; por el contrario, se sube el programa completo pues será visto por el público desde YouTube.

Lo que hacía después de esto, era buscar a los realizadores o productores para pedirles los guiones de sus programas, pues en YouTube tenía que poner una sinópsis de cada programa subido; además de unos letreros llamados tags los cuales sirven como palabras clave para subir y buscar un video en la Plataforma.

Finalmente con los programas capturados y guiones en mano, lo que procedía, era ingresar desde la cuenta de TV UNAM, a su canal en YouTube, para subir y taggear los programas. Esto era relativamente rápido, debido a que la plataforma de YouTube, es muy fácil de usar y por lo mismo te va diciendo paso a paso cómo subir los programas, además de que el servidor de Imagen Institucional es muy rápido y no trababa la máquina.

Cuando terminaba de subir todos los programas, verificaba que todos estuvieran en YouTube y que no tuvieran problemas para ser reproducidos.

<sup>&</sup>lt;sup>32</sup> "Render es el proceso que elabora una serie de cuantificaciones matemáticas mediante las cuales el ordenador interpreta todos los datos sobre movimiento, tamaño, colores, etc., que hayamos añadido a nuestras imágenes, y en el que se crea una imagen final." (USERS Adobe Premier, *Op. cit.*: 49)

 **Figura 7. Ejemplos de algunos de los programas y spots que subí al canal de You Tube.**

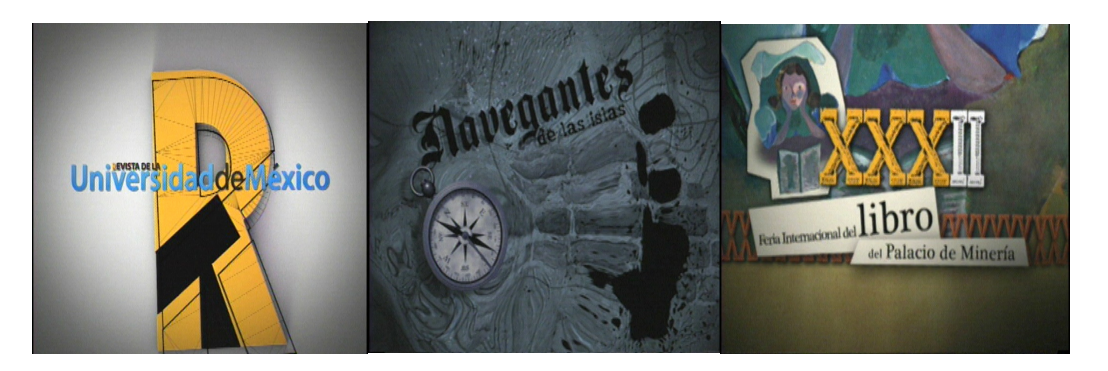

Fuente: Fotogramas extraídos a las cortinillas de los programas de TV UNAM.

Desde la epidemia de la influenza H1N1 y hasta que dejé de hacer ese trabajo, me di cuenta que la vista adquiere cierto entrenamiento para calificar y seleccionar imágenes de buena calidad, las cuales se usaron para generar los Banners de la programación. Por otro lado, comprendí el funcionamiento de You Tube, no desde el punto de vista de un usuario común, sino como un usuario capacitado para subir, bajar e incluso eliminar contenido de la plataforma.

Como se podrán dar cuenta, el segundo capítulo de mi informe contiene una gran parte de conocimiento técnico, pues les conté como aprendí de formatos y dispositivos para grabar y editar, conocí otros software de edición utilicé la plataforma YouTube e incluso tuve que aprender a post producir.

Todo ese conocimiento lo fui adquiriendo de manera sistemática y autónoma, pero es importante recalcar que esto no habría sido posible si no hubiera puesto en práctica lo aprendido a nivel teórico en las aulas.

Lo anterior lo digo porque la formación que recibimos en las aulas de la UNAM es una formación integral, misma que nos desarrolla un criterio para analizar, criticar, entender y proponer, pero sobe todo nos forma un criterio humano el cual tiene la

47

capacidad conjuntar diversas disciplinas del conocimiento para aplicarlo a una situación específica.

En lo particular puse en práctica cada uno de esos elementos que acabo de mencionar pues gracias a ellos aprendí a buscar música de ópera para fondear algún programa, puedo entender el contexto político, religioso o cultural de una región para hacer un documental por mencionar sólo un par de ejemplos; de lo contrario, simplemente me hubiera convertido en un técnico especializado al que sólo se le indica qué hacer.

De esta manera concluyo la redacción de estos dos capítulos, en los que hice una breve semblanza de mi trayectoria profesional dividida en dos etapas: formativa y laboral es decir desde que llegué a TV UNAM, hasta que fui contratado por honorarios y continuar como empleado de este canal.

Por lo que decidí dejar el último capítulo de este proyecto para describir al lector mis funciones como asistente de realización y edición en la grabación de la obra de teatro Diálogos entre Darwin y Dios.

Esta decisión es por que en la realización de ese proyecto, puse en práctica ambos puestos el de realizador y editor y no por separado como en los casos anteriores, además de que contaba con la experiencia que me dejaron los proyectos anteriores, es decir que ya no era becario sino todo lo contrario era una persona con las herramientas necesarias para hacer ese trabajo.

# **Capítulo III "Diálogos entre Darwin y Dios" mi proyecto favorito y ahora de titulación…**

#### **3.1 Preproducción… conociendo a Carmen, Darwin y Liliana.**

En los capítulos anteriores de este informe, expuse de manera breve mi trayectoria formativa y laboral, además destaqué los proyectos más significativos, los cuales me dejaron un aprendizaje y crecimiento importante en mi carrera.

Es por eso que en este último capítulo, presentaré un proyecto de comunicación llamado *Diálogos entre Darwin y Dios,* mediante el cual describiré mis funciones como asistente de realización y edición para compartir la experiencia y evolución profesional adquirida, puestas en práctica en Imagen Institucional por más de cinco años para concluir la redacción de este informe.

Las personas que se dedican a trabajar en: escultura, pintura, danza, canto, actuación etc. saben que cualquiera de esas disciplinas tienen diversas colaboraciones con otras ramas artísticas e incluso con los medios masivos de comunicación; por lo que la televisión no es una excepción, pues en ella los televidentes observan diversas manifestaciones artísticas al sintonizar algún programa, cápsula, reportaje especial o cualquier otro evento.

De manera que entre la televisión y el teatro, existe un vinculo artístico y audiovisual, ya que al realizar una adaptación de teatro para la televisión por mencionar un ejemplo, podemos encontrar una serie de puntos en común los cuales son interpretados por los expertos de ambos medios y son llevados a la pantalla con el objetivo de brindar el mejor potencial hacia el público quien es el que aprecia lo más destacado de cada uno.

Estos puntos en común de ambos (teatro y televisión) tienen como finalidad entretener, educar, concientizar y divertir a la gente con respecto a un tema en específico; la ventaja de la televisión en este caso es que tiene un mayor alcance con la audiencia y su inmediatez logra captar un publico mayor al teatro.

Afortunadamente el director de TV UNAM estuvo consiente de eso y como parte de su administración en el canal de los universitarios, recurrió a mi jefe varias ocasiones para pedirle que hiciera adaptaciones para televisión de algunas de las obras de teatro que se presentaban en el Centro Cultural Universitario.

Títulos como Yamaha 300, 1822 el año que fuimos imperio, Hay Mucho de Penélope en Ulises y Diálogos entre Darwin y Dios, fueron algunas de las obras teatrales que el Departamento de Imagen Institucional, grabó para ser transmitidas en el canal de los universitarios.

En los primeros días de Noviembre de 2011, llegó a las oficinas de Imagen Institucional una chica de tez blanca, cabello rojo, ojos color miel y estatura media a la que nadie conocía, preguntó por Javier García y se dirigió a su oficina.

Después de hablar bastante tiempo con ella, mi jefe me llamó a su oficina y me presentó con la chica desconocida. Se llamaba *Carmen Huete<sup>33</sup>* y era una realizadora invitada para hacer un programa en TV UNAM, de forma muy cordial y agradable me dijo que estaba encantada de conocerme y que estaba ansiosa por conocer las maravillas que mi jefe le había contado sobre mí.

Mi jefe y Carmen me explicaron que el director de TV UNAM, las invitó a ella y a la actriz Jesusa Rodríguez junto con Liliana Felipe, a llevar a cabo un proyecto el cual tenía que ser fresco y de calidad para el público del canal.

<sup>&</sup>lt;sup>33</sup> Carmen Huete es actriz y directora de teatro, ha colaborado en diversos proyectos teatrales y de televisión. Se ha desempeñado en la dirección de actores para programas de TV AZTECA y en el programa de revista de MVS Televisión Nocturninos con Horacio Villalobos. Fue la creativa de un proyecto teatral, que consistió en llevar diferentes puestas en escena a los reos de los reclusorios del D.F; todo con el apoyo del gobierno del Distrito Federal. En el medio del periodismo, es miembro de la cooperativa fundadora del periódico La Jornada y sobrina de la directora general Carmen Lira.

Dicho proyecto, consistió en hacer la adaptación para televisión de una obra de teatro escrita por Jesusa Rodríguez y musicalizada por la pareja sentimental de esta última, Liliana Felipe

Para esto el director confió en el personal de Imagen Institucional, pues la fama que Javier García adquirió por trabajar con gente joven, fue motivo suficiente para entender la idea de Carmen, Jesusa y Liliana.

Por tal motivo mi jefe me dijo que yo sería el asistente de realización y edición de Carmen para la grabación de esta obra y que por lo mismo, tenía que apoyarla en todo lo que necesitara y que me pusiera de acuerdo con ella para comenzar a hacer todo lo necesario para preparar la grabación.

Quedé muy sorprendido cuando Carmen me dijo que no tenía experiencia como realizadora de televisión, al contrario que era la primera ocasión en la que haría un trabajo de ese tipo, pero que estaba muy tranquila porque confiaba en el equipo de Javier García y estaba dispuesta a aprender lo que fuera necesario.

Ante esa situación, lo que hice, fue comentarle que era urgente tener la junta de preproducción con Jesusa y Liliana para conocerlas, al mismo tiempo ellas también conocieran al equipo que iba a estar en el desarrollo de su proyecto. Por tal motivo le pedí apoyo a la productora para que prepara todo lo necesario y tener la reunión e iniciar la preproducción del proyecto.

Dos días más tarde, citamos a las creativas de la obra y a los jefes de: cámaras, foros, iluminación, escenografía, transporte e intendencia; para escuchar las dudas e inquietudes que se tenían de la producción.

Las primeras en llegar a la cita, fueron Carmen y dos mujeres maduras (*Jesusa Rodríguez y Liliana Felipe*) <sup>34</sup> a las que recibí en las instalaciones de TV UNAM para presentarlas con los técnicos del canal una vez que estuvieran todos reunidos.

Así fue como inició la junta de preproducción en la que Jesusa y Liliana nos dijeron que querían grabar la última obra de teatro escrita por Jesusa y musicalizada al piano por Liliana llamada Diálogos entre Darwin y Dios.

Inmediatamente Jesusa nos explicó que la obra se desarrolla en caja negra (foro oscuro) y que la escenografía era bastante sencilla pues se requería la presencia de dos réplicas de tamaño natural de Lucy y su pareja (dos replicas de la especie Australopithecus afarensis) pertenecientes a una de las salas del museo Universum de la UNAM.

Además de un mural<sup>35</sup> de dos por tres metros, proyectado con un cañón en la parte superior de un muro del foro por encima de la cabeza del Dr. Darwin. (Jesusa caracterizada), un señalador laser y junto a él a pocos metros de distancia, Liliana con su piano para que tocara las piezas musicales con las que interactúan ambas mujeres.

<sup>&</sup>lt;sup>34</sup> En internet a través de Wikipedia, podemos encontrar la siguiente información de Jesusa:

Laura María de Jesús Rodríguez Ramírez Ciudad de México 1955. Es una actriz, directora de teatro, dramaturga, artista de performance, cantante, feminista y activista social mexicana. Entre 1971 y 1973 estudió en el Centro Universitario de Teatro. Fue una de las más destacadas alumnas del director Julio Castillo, cuyo trabajo marcó su carrera. En 1979 conoció a su actual esposa, la cantante y actriz argentina Liliana Felipe. Para ver la inf. completa consulte: Jesusa Rodriguez, (sin fecha).

Con respecto a Liliana Felipe lo que nos ofrece el mismo medio es lo siguiente:

Liliana Felipe es una compositora, pianista y cantante mexicana de origen argentino cuya obra se caracteriza por sus fuertes señalamientos contra el autoritarismo de Estado, la hipocresía de la Iglesia Católica, la cerrazón mediática, la desigualdad, el racismo y a favor de los Derechos Humanos y de los Derechos de los Animales no Humanos y de las plantas. Para ver la inf. completa consulte: Liliana Felipe, (sin fecha). <sup>35</sup> Como dato curioso debo mencionar que el mural que utiliza Darwin en su explicación, es la replica del

mural del Diego Rivera titulado *Sueño de una tarde dominical en la Alameda Central*; sólo que a los personajes del original los modificó por algunos personajes de la vida política, social y cultural del país.

**Figura 8. Foto de la replica de Lucy con su pareja, que trajimos desde UNIVERSUM.**

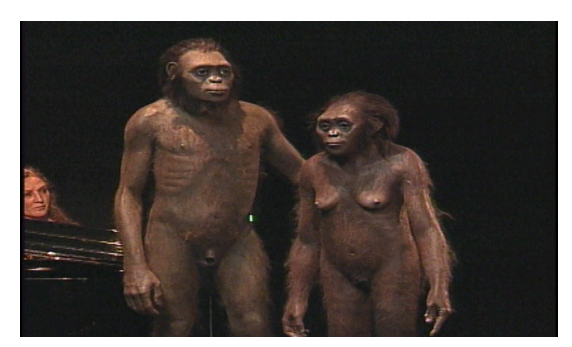

Fuente: Fotograma extraído de la obra Diálogos entre Darwin y Dios, TV UNAM, 2012.

Al escuchar esta breve descripción del proyecto, hicimos la lectura del guión en la cual se comienzan a hacer notas para ver las necesidades que se requieren para grabar su contenido y una vez terminada la lectura, hice una serie de propuestas de producción y realización para el desarrollo del proyecto.

Afortunadamente los jefes de área, la productora y las creativas estuvieron de acuerdo con mis observaciones y propuestas, por lo que decidieron dar su visto bueno y ponerse de acuerdo con la productora para elegir fechas y hacer las gestiones necesarias para llevar todo a cabo.

Para concluir la etapa preproducción se dio de alta el proyecto para que le asignaran una clave y con ella, solicitar recursos económicos para la producción; las fechas programadas con servicios quedaron de la siguiente manera.

El 13 de noviembre solicité transporte y dos personas de escenografía para ir por Lucy y su compañero (las réplicas afarensis) para tenerlos resguardados y preparados para la grabación.

Ese día también se pintó, aforó e iluminó el estudio tres de TV UNAM el más grande; se solicitó ese estudio porque la proyección del mural fue bastante amplia y sólo ese foro se adaptó a las medidas del mismo, por último se hizo la prueba de cámara.

El 17 de noviembre se programó como el primer día de grabación por lo que se solicitó tiempo de estudio desde las 9:00 horas a fin de grabación; el estudio debía contar con gente de cámaras, iluminación, escenografía e intendencia.

Además de la unidad de control remoto de TV UNAM, conectada a tres cámaras con el mismo código de tiempo para grabar en el foro, se pidieron doce cassetes Betacam de 60 min. para utilizar mínimo dos cassetes por cámara durante la grabación.

También un micrófono boom para captar sonido ambiente y dos micrófonos Lavalier para los diálogos de Jesusa y Liliana.

El 18 de noviembre se solicitó el mismo estudio con el mismo horario desde las 9:00 horas a fin de grabación con la gente de: iluminación, cámaras, escenografía e intendencia, sin unidad móvil pero con una cámara portátil.

Para utilizar la cámara portátil, se pidieron 5 cassetes DVCAM de 64 min. pues debemos recordar que se harían re takes, patos y tomas cerradas de las actrices.

De la misma manera se pidieron el brazo chico, los rieles, un micrófono boom para captar ambiente y dos micrófonos Lavalier para los talentos.<sup>36</sup>

Es así como la preproducción de esta obra de teatro quedó resuelta, pero eso fue sólo el comienzo de todo, pues los verdaderos retos vendrían en los días de grabación pues no debemos olvidar que la realizadora no tenía experiencia como tal y era en esa parte en donde yo, entraba en acción; y para mi buena suerte todo salió bien.

 <sup>36</sup> Anexaré una copia del break down de grababción, para que comprueben la información proporcionada por mí en este informe.

#### **3.2 Producción y los días de grabación…**

Como ya lo había mencionado antes, fueron dos días los que se solicitaron para grabar la obra de teatro y el primer día fue el más complicado ya que el crew era bastante grande pues grabamos con la unidad móvil del canal.

Efectivamente el 17 de noviembre a las 9:00 horas, se dio llamado a la realizadora y a todo el personal técnico en TV UNAM, y a Jesusa con Liliana una hora después; la diferencia de la cita, fue debido a que de 9:00 a 10:00 de la mañana, le indiqué a la realizadora la manera en la que se graba con la unidad; así que cuando el talento llegó, todo estuvo organizado.

La grabación se hizo con el sistema de grabación *master o multicámara,* el cual consiste en grabar de manera simultánea una misma acción con varias cámaras, para tener diferentes tomas junto con el *program*, que no es otra cosa mas que una mezcla previa o edición a la definitiva y nos ayuda a darle más dinamismo a las acciones en la edición final.

Lo más importante de este sistema de grabación, es que todas las cámaras deben estar conectadas a la mezcladora y asignarles el mismo código de tiempo, por lo que al finalizar la grabación, y reproducir el material para su calificación, todo lo que se grabó en los cassetes de las cámaras más el program inicie en 00:00:00:00 por mencionar un ejemplo.

Algo en lo que puse mucha atención, fue en que el código de tiempo fuera el mismo, ya que al editar el material, se monta todo en diferentes *layers o tracks* uno encima del otro y con una función en el programa de edición que se llama multitrack, se pueden reproducir y ver todas las tomas al mismo tiempo, lo que permite elegir la mejor toma de cualquiera de las cámaras y evita tener que revisar por separado el material para seleccionar la mejor.

Por otro lado, les pedí de favor a los ingenieros y operadores de la unidad móvil, que le explicaran a la realizadora los conceptos básicos de dirección de cámaras con la unidad, y si tenía una duda o indicación, me la hiciera saber por medio del radio de intercomunicación que usamos.

Le dije a la asistente de producción que verificara que el camerino estuviera listo para que Jesusa se caracterizara como Darwin y maquillaran a Liliana, por último le dije que llevara las cintas vírgenes que se iban a necesitar para grabar a la unidad.<sup>37</sup>

En lo que la asistente me apoyó con lo antes mencionado, verifiqué la iluminación y la escenografía, porque tenían que funcionar correctamente como el día de la prueba de cámara, pues si había una falla, los técnicos debían corregirla, por fortuna todo estuvo bien y no hubo necesidad de corregir nada.

Otra cuestión importante fue coordinarme con los técnicos de las diferentes áreas, pues tuve que explicarles que la realizadora era una chica que ellos no conocían y por lo mismo, tenían que mostrar profesionalismo y apoyarla en todo lo que necesitara; esto fue de gran ayuda, porque al no conocer Carmen el funcionamiento del canal, tuve que confiar en ellos sin la necesidad de estar presionándolos como regularmente lo hace un asistente de realización.

Una vez arreglados estos puntos y como el reloj lo marcó, llegaron muy puntuales Jesusa con Liliana a quienes les dimos la bienvenida, les indiqué que la asistente de

<sup>&</sup>lt;sup>37</sup> Al llevar los cassetes, ella sabía que tenían que ir rotulados con el número de cámara y código de tiempo asignado que en este caso fue 01 y si había necesidad de cambiar de cinta, se le asignaría el siguiente número que sería dos y así sucesivamente.

producción las llevaría al camerino para que se prepararan y si necesitaban algo se lo hicieran saber a ella.

En lo que el talento se alistó, le dije a la realizadora que lo primero que íbamos a grabar, eran todas las canciones que Liliana interpretaba y sus parlamentos con Jesusa, esto lo tuvimos que hacer en un solo encuadre (medium shot) pues lo que requeríamos era la toma de Liliana tocando el piano y hablando con Jesusa, más adelante la grabamos interactuando de nuevo con la actriz. 38

Una vez que las actrices estuvieron listas, comenzamos a grabar toda la intervención de Liliana y le expliqué que lo importante de grabar las canciones por separado, fue por que el audio de las mismas tenía que ser de la mejor calidad, ya que era el que se iba a utilizar para la edición.

De esta manera las canciones se grabaron con un micrófono de bola, colocado en un pedestal para captar la voz de Liliana y otro unidireccional montado en el piano para captar el sonido emitido por el instrumento.

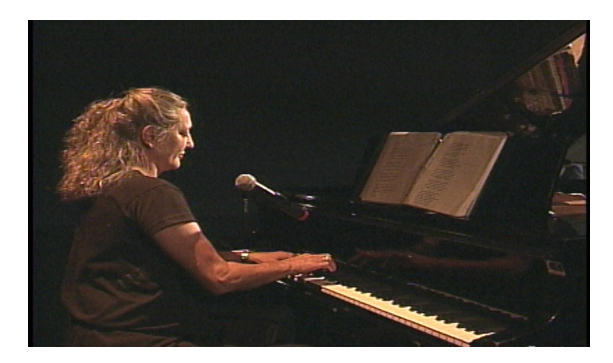

**Figura 9. Liliana Felipe grabando e interpretando las canciones de la obra.**

Fuente: Fotograma extraído de la obra Diálogos entre Darwin y Dios, TV UNAM, 2012.

<sup>&</sup>lt;sup>38</sup> Todas las sugerencias que hice, fueron debido a que después de tener la lectura del guión, me di un espacio en mis tiempos y preparé un guión de realización en el cual se escribe la propuesta de grabación de una producción. En él deben de venir las especificaciones técnicas de iluminación y escenografía pero sobre todo de los encuadres y emplazamientos que se harán con las cámaras a la hora de grabar.

Después Jesusa inició sus grabaciones caracterizada como Darwin y grabamos las escenas en las que ella explica los personajes que están en su versión del mural de Diego Rivera.

Lo anterior fue por que estas escenas fueron mostradas en la edición final y estaban explicadas con close ups y animaciones de los personajes; por lo que propuse grabar en Full shot las intervenciones de Darwin señalando el mural y al momento de ver al personaje nos iríamos a corte directo para verlo en animación.

**Figura 10. Imágenes de Darwin frente al mural y de los personajes con y sin animación.**

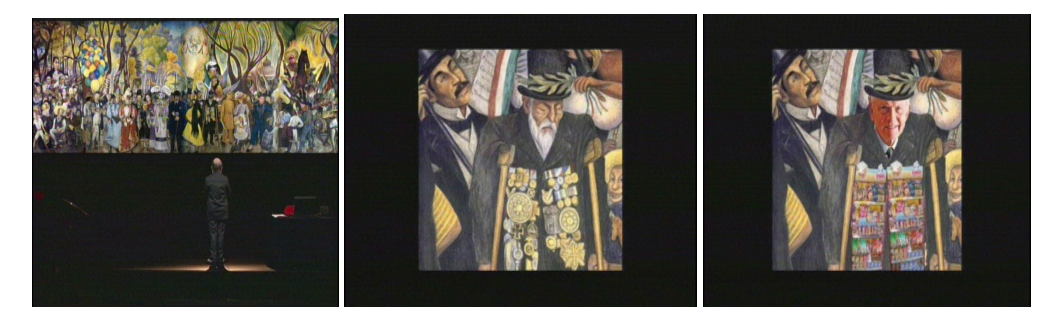

Fuente: Fotogramas extraídos de la obra Diálogos entre Darwin y Dios, TV UNAM, 2012.

Lo que siguió fue grabar toda la obra con el sistema master o multicámara; en cuanto a los encuadres que propuse hacer con las tres cámaras, quedaron de la siguiente forma: la cámara uno, estuvo colocada al centro del estudio y grabó todo en *Full shot*<sup>39</sup>, la cámara dos se colocó del lado izquierdo frente a pantalla y esta sólo captó a Darwin (Jesusa) e hizo tomas abiertas, medias y cerradas del personaje. En cuanto a la tres, se puso del lado derecho de pantalla y sirvió para captar a Liliana y las intervenciones que tuvo con Darwin; al igual que la dos, hizo diferentes tomas.

<sup>&</sup>lt;sup>39</sup> Full shot es cuando vemos todo el encuadre y los elementos que lo componen, en este caso fue la caja negra y dentro de esta a Lucy con su compañero, el mural por encima de la cabeza de Darwin y a Liliana con su piano a un costado de Darwin.

 **Figura 11. Ejemplos de los diferentes encuadres realizados en la grabación de la obra.**

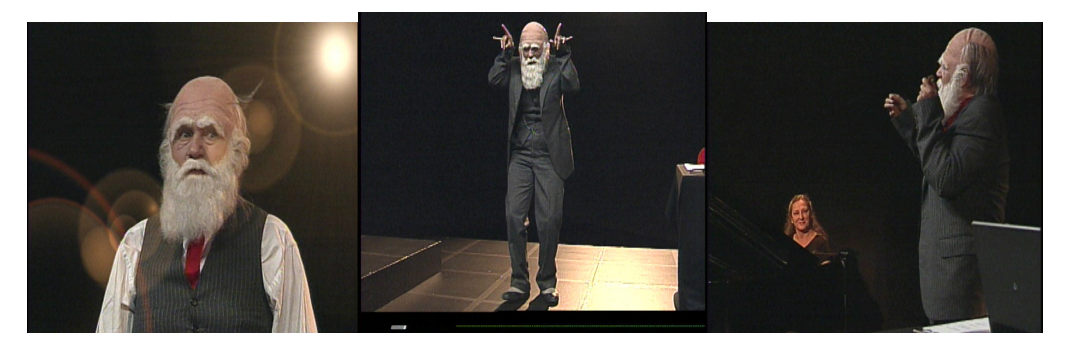

Fuente: Fotogramas extraídos de la obra Diálogos entre Darwin y Dios, TV UNAM, 2012.

En la hoja de servicios habían programado el brazo y los rieles, pero no fue necesario usarlos ese día pues la realizadora y yo consideramos que esas herramientas nos servirían al siguiente día con la cámara portátil para montársela y hacer tomas con movimiento.

Y como no todo es trabajo en la vida, se dio corte a comer y Jesusa pidió que le diéramos una hora más de descanso debido a que la caracterización de Darwin requirió de cierto esfuerzo físico, ya que usaba una peluca de látex, patillas y barba postiza pegada a la piel con un pegamento especial el cual le provocó comezón e irritación debido al calor intenso de las luces del estudio y demás estragos resultado de repetir lo mismo por varias horas.

Finalmente recuperada, Jesusa se transformó una vez más en Darwin y no dejo de serlo hasta que la realizadora y un servidor dimos la orden de cortar el llamado; después de 14 horas, terminamos de grabar la obra y al percatarnos que no nos faltaba ni una escena más, dimos corte final.

El llamado del 18 de noviembre, estuvo programado con la misma dinámica que el anterior sólo que sin unidad móvil y una sola cámara, por lo demás tanto la gente y equipo adicional (brazo, rieles y micrófonos), fueron los mismos.

De igual forma, le expliqué a la realizadora como se debía grabar con una cámara y las tomas que podía hacer; para eso le explique algunas reglas de realización a una cámara como la *regla de los ejes*, movimientos de cámara como *jump cuts. 40*

Básicamente este llamado se llevó a cabo para hacer tomas muy cerradas de Jesusa y Liliana; también se hicieron tomas con desplazamiento de cámara como *over shoulders, picadas, contrapicadas* además de los famosos *patos<sup>41</sup>*, por mencionar un ejemplo.

La propuesta principal que hice para este llamado, consistió en desmontar la iluminación del estudio para adaptarla a las tomas cerradas, pues recuerdo que mi jefe en una ocasión me comentó que al hacer tomas cerradas hay variación en la luz, así como en la temperatura del color y para que no fuera notorio este fenómeno, se debe cambiar de iluminación al hacer una toma nueva y de esta manera matchara perfectamente con las tomas abiertas o de la unidad.

Recuerdo que hubo una escena en particular en la que Darwin se viste como Dios para platicar con él y viceversa, así ambos inician sus diálogos. Dicho acto, lo tuvimos que resolver con una máquina de humo e iluminar a Darwin con un seguidor, para dar el efecto de que estábamos viendo a Dios en el cielo y a Darwin en la Tierra.

<sup>&</sup>lt;sup>40</sup> La regla más importante y básica de realización es la de los ejes y es aquella en la que cuando hay dos personas (o una persona y un objeto), imaginaremos una línea entre sus miradas, y situaremos todas las cámaras sólo en un lado de la línea. De esta manera, un personaje que en una toma está a la derecha de la imagen, en la segunda toma seguirá a la derecha. Los jump cuts o corte con salto, son aquellas tomas o efecto de salto que se produce en el montaje al cortar de una posición de cámara a otra más cercana o más lejana en el mismo eje óptico. Se hacen para grabar una acción que dura varios minutos, de esta manera se muestra la misma, pero más rápido en tres cuatro saltos.

<sup>&</sup>lt;sup>41</sup> El over shoulder es cuando colocamos la cámara por detrás del personaje y a la altura de alguno de sus hombros, nos sirve para apreciar la vista del personaje que está de frente al nuestro o de los elementos que están dentro del lugar donde se desarrolla la acción. La toma picada es cuando apreciamos al personaje de arriba hacia abajo, colocando la cámara por encima del personaje, y la contra picada es cuando vemos al personaje de abajo hacía arriba, colocando la cámara al nivel de piso. Y los patos son tomas que no tienen nada que ver con la acción de los personajes, pero pueden ser de objetos o personas involucradas en el campo de acción de los personajes, ejemplos: muebles, ropa, animales (si es que los hay) extras etc.

 **Figura 12. Imágenes de la escena entre los personajes Darwin y Dios.**

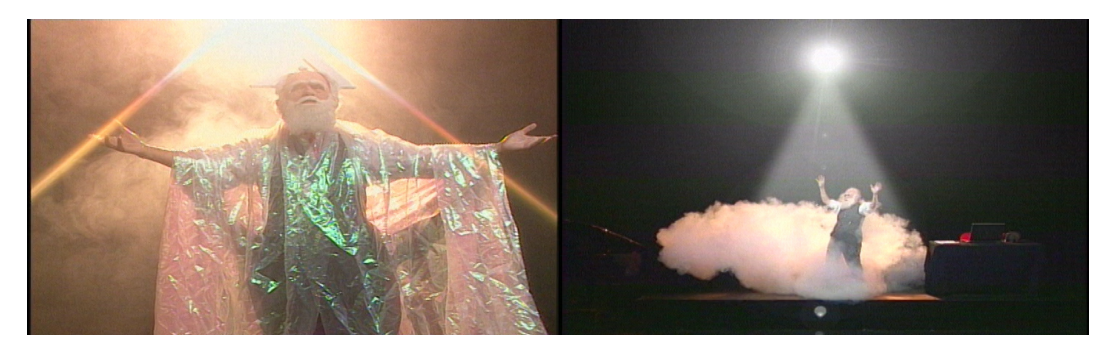

Fuente: Fotogramas extraídos de la obra Diálogos entre Darwin y Dios, TV UNAM, 2012.

En esta escena la variación de iluminación y de color eran importantes para hacerle creer al público que estábamos viendo a dos personajes distintos en lugar y espacio, cuando en la realidad eran la misma persona y sólo tardaba 30 segundos Jesusa en convertirse en el personaje opuesto al que vimos en pantalla; esas son las posibilidades de hacer una adaptación de teatro a un producto audiovisual, ya que puedes emplear el lenguaje televisivo para contar la misma historia, pero con diferentes perspectivas a las que podemos ver en teatro.

Otra aportación nueva aunque adelantada, fue la idea de hacer la entrada del programa, grabando a Jesusa en todo su proceso de caracterización como Darwin y lo que veríamos en pantalla, sería la caracterización pero con jump cuts y al final el título de la obra con una animación.

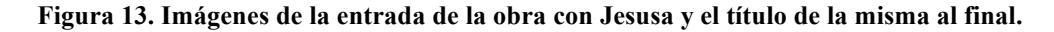

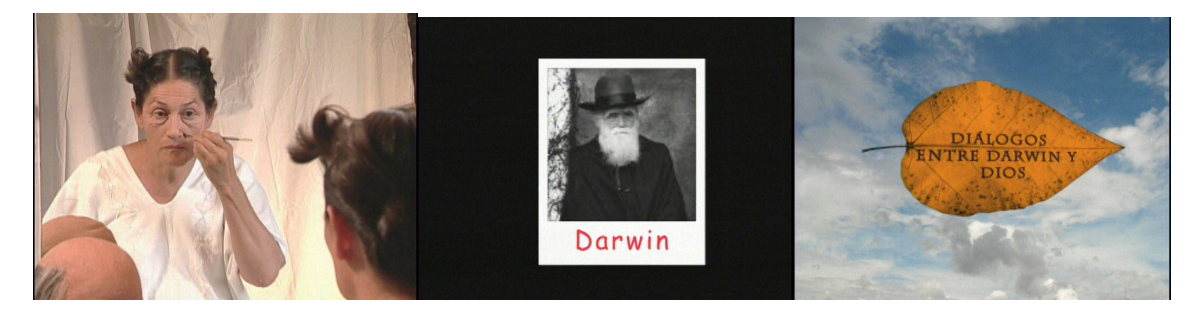

Fuente: Fotogramas extraídos de la obra Diálogos entre Darwin y Dios, TV UNAM, 2012.

A pesar de que no hubo tanta gente como el día anterior, el llamado duró doce horas incluido el corte a comer, el descanso de las actrices y el montaje de luces; por fortuna el crew entendió perfectamente las necesidades y no hubo problema alguno, además de que si el llamado se alargaba más tiempo, la productora se percató de obtener recursos para pagarles su tiempo extra.

Al cerrar este llamado, me aseguré que al día siguiente se entregaran las réplicas de los afarensis pues eran propiedad de UNIVERSUM y no podíamos arriesgarnos a un incidente con ellos, por otro lado, agendamos la fecha del llamado en San Ildefonso y de la caracterización de Jesusa en Darwin para la entrada del programa.

### **3.2.1 Grabando en la casa de Jesusa ¿o del Dr. Darwin?**

La obra en estudio ya estaba grabada pero como lo mencioné antes, Jesusa hizo la petición de grabar su presentación en el Anfiteatro Simón Bolívar del Colegio de San Ildefonso con el propósito de meter algunas escenas de ese día en la edición de la obra en estudio.

Desafortunadamente esa idea fue desechada porque las condiciones del espacio y la iluminación no *matcharon <sup>42</sup>* con lo que se grabó en le estudio, por lo que decidimos dar paso a la grabación de la caracterización de Jesusa en Darwin y con esto terminar las grabaciones y pasar a la edición del material.

Jesusa y Liliana vivían juntas en Coyoacán desde hace varios años (actualmente radican en Guanajuato) y ellas mismas, fueron las que nos hicieron la invitación de grabar en su hogar el proceso de Jesusa para convertirse en Darwin.

<sup>&</sup>lt;sup>42</sup> Matchar es un término técnico que se utiliza en edición y significa empatar o ajustar; por lo que al decir matchar audio y video, estamos hablando de empatar ambos elementos de un clip de video.

Tales comentarios se me hicieron bastante atractivos y al llegar a la casa de las actrices, comencé a imaginar cómo se vería la entrada hecha con animación y el gusto que tendría entre los involucrados en el proyecto.

Por último nos dijo que le gustaría que observáramos cómo la gente que la veía caminar en la calle, la trataba con mucho cariño y respeto al confundirla con un caballero del siglo pasado sin imaginarse que en realidad se trataba de un disfraz.

Confiar en la sensibilidad de la gente con la que trabajas y sobre todo en su experiencia y talento, ha sido una de las recompensas más enriquecedoras al trabajar en TV UNAM; debido a que para ese llamado en casa de Jesusa, tuve la fortuna de trabajar con uno de los camarógrafos más experimentados del canal su nombre Ángel Camacho y como lo dije antes, tiene la habilidad de retratar las expresiones más hermosas de los rostros de las personas.

Por lo que al comentarle la idea de grabar la caracterización de Jesusa, inmediatamente me propuso grabarla con close ups al rostro y una que otra de cuerpo completo, en cuanto a su vestuario decidimos sustituirlo por fotografías de Jesusa interpretando otros personajes; por lo que el tiempo se nos fue tan rápido que no lo sentimos avanzar.

**Figura 14. Proceso de caracterización de Jesusa en el personaje de Darwin.**

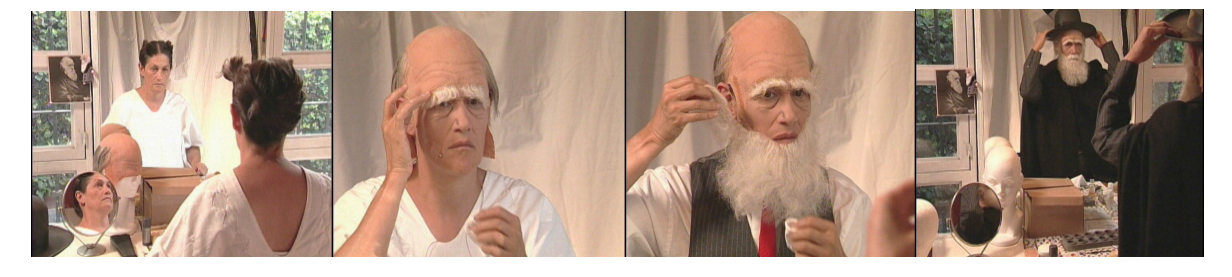

Fuente: Fotogramas extraídos de la obra Diálogos entre Darwin y Dios, TV UNAM, 2012.

Cuando terminamos de grabar, los miembros del equipo y las creativas de la obra nos dimos un fuerte abrazo y nos felicitamos por la labor que hicimos, particularmente el trio de mujeres me llenaron de halagos por mi buen trato hacía ellas y mi trabajo.

Sus palabras fueron muy gratificantes, ya que en su proyecto, pude obtener el reconocimiento a muchas horas de aprendizaje, esfuerzo y dedicación; y es muy alentador que personas con la trayectoria como la de Jesusa y Liliana te lo reconozcan.

Terminada esta grabación, completamos todo el stock requerido para editar y post producir la obra, por lo que también se terminó la etapa de producción, la cual como ya lo describí, estuvo integrada por tres llamados (dos en estudio y uno en locación) en los que asistí en la realización las grabaciones .

Así que a partir de ese momento y en fechas posteriores, nos reunimos en Imagen Institucional para revisar, calificar el material y hacer la edición de la obra.

#### **3.3 Edición y los diálogos entre Darwin, Dios y Yo…**

La etapa de edición de este proyecto se llevó a cabo del 26 de noviembre al 9 de diciembre de 2011, mi jefe y las creativas decidieron que antes de que la editora se fuera de vacaciones e incapacidad por maternidad, la obra tenía que estar editada y que yo podría hacer la post producción; por lo que la edición fue la prioridad ya que ni Jesusa ni Liliana, pudieron retrasar el estreno del programa.

Como asistente de edición en este proyecto, lo primero que hice fue coordinarme con la editora, para organizarle todo el material y de esta manera ella pudiera editar; fue así como creó el proyecto en AVID para que yo comenzara a trabajar.

Con el proyecto creado, lo que hice fue calificar con guión en mano el material grabado en estudio y el de la caracterización de Jesusa; con el objetivo de revisar si el material tenía errores o faltaba algo.

En este caso no hubo ausencia de material y tampoco tuvo errores; por lo que pude trabajar de inmediato con él, porque hay ocasiones en las que falta material y es necesario programar un llamado para hacer las tomas que se necesitan y en el caso de que el material tenga algún error, se hacen *re takes<sup>43</sup>* de las tomas erróneas.

Para no retrasarme decidí calificar y subir material en baja calidad<sup>44</sup> dentro de las carpetas que había creado en el proyecto, claro siguiendo el orden que me indicó la editora, el cual fue organizado en Bins nombrados con la fecha y actividad grabada, dentro de los Bins, abrí carpetas nombradas por número de cámara y de esta manera la editora pudo armar la edición.

En cuanto al material de audio, abrí un bin en el que organicé los tracks de las canciones que fueron grabadas con Liliana en el estudio.

Calificado y organizado el material, preparé la secuencia de edición y en el time line coloqué los clips completos de la obra que se grabaron con todas las cámaras; para colocar todos los clips, lo que hice fue poner el primer clip en un canal de video y el audio de este automáticamente se monta en dos canales de audio, el segundo clip se monta arriba del primer clip y sus canales de audio, se montan por debajo de los dos canales del primer clip y así sucesivamente hasta colocar todos los clips .

<sup>&</sup>lt;sup>43</sup> Los re takes son tomas que se hacen por segunda ocasión, en caso de que las primeras estén mal. Incluso cuando se haya olvidado realizar alguna y sea indispensable tenerla.

<sup>44</sup> Se sube en baja calidad para no utilizar demasiada memoria de la computadora y al hacer la post producción, se trabaja el material en alta calidad.

El material lo monté de esa manera porque al igual que la grabación de la obra, la edición se hizo mediante el sistema multicámara que consiste en colocar todos los clips de la grabación en el time line y una vez colocados, se escoge la mejor toma de cada clip y así se va armando el programa.

Cuando le informé a la editora que ya tenía todo listo, me dijo que le llamara a Carmen para que eligiera las tomas y la editora fuera pegándolas, así fue como ambas mujeres trabajaron juntas hasta que un día la editora llamó por teléfono para avisar que no podría terminar la edición porque su parto se había adelantado.

Recomendó que yo terminara la edición y la post producción de la obra, debido a que todos los días en los que editaron ella y la realizadora, estuve presente y podía concluir el trabajo sin ningún problema. Jesusa, Liliana y Carmen estuvieron de acuerdo y sin ninguna negativa por parte de mi jefe, aceptaron que yo terminara de editar Diálogos entre Darwin y Dios.

A decir verdad, no fue nada complicado terminar de editar la obra, pues ya sabía cómo armar programas en multicámara, conocía todo el material y la manera en la que se trabajaría con él; lo más tardado fue insertar el material de la cámara portátil del segundo día de llamado.

Esto ocurrió, porque las tomas que se grabaron ese día, fueron más cerradas que las que grabó Carmen en la unidad en el primer día y como el material de la cámara no traía el mismo código de tiempo que las cámaras de la unidad, tuve que revisar todo el material para ir localizando las escenas en las que se insertaron las tomas más cerradas.

Por otro lado en algunas tomas donde hubo errores de continuidad, metí patos para que el público, no se percatara de esos detalles, y si el pato no funcionaba, simplemente la

66

realizadora lo descartaba y dejábamos la toma abierta o lateral de una de las cámaras de la unidad móvil.

En cuanto al audio de las canciones interpretadas por Liliana, como ya lo he mencionado antes, sirvió para meterlo en el time line de la obra, de esta manera el audio captado sin sonido ambiente, reforzó la calidad del programa, además de que la interpretación de las canciones, fue el pretexto para que Jesusa y Liliana interactuaran entre ellas mismas.

La edición que hice con toda la parte musical de la obra, fue de corte rítmico, en el que la imagen que vemos en pantalla va de acuerdo a tempo de la melodía tocada por la pianista y de los diálogos que ocasionalmente tuvo con Jesusa.<sup>45</sup>

El último punto para concluir la edición, fue insertar la entrada del programa pero el animador me dijo que aún no estaba lista y que en la post producción, nos la entregaría, esto no retrasó para nada el trabajo ya que sin problema alguno inserté la entrada tiempo después.

De esta manera terminé la edición en los tiempos establecidos por la productora y dimos paso a la última etapa del proyecto la post producción.

## **3.4 Post producción y los pequeños grandes detalles…**

La post producción es la parte final de una producción y aunque muchas personas no lo crean tiene la misma importancia que cualquiera de las otras etapas ya que en esta fase, se trabajan los detalles que hacen que un programa tenga la mejor calidad para salir a transmisión.

 <sup>45</sup> Hubo una melodía titulada "*La lista*", que por su calidad interpretativa por parte de ambas actrices además de la música y la letra, se re editó con animación por parte de los chicos de Imagen Institucional y el resultado fue muy positivo en pantalla ya que sin duda puedo decir que ese bloque musical fue el mejor de la obra.

En efecto la post producción de la obra, inició regresando de las vacaciones de fin de año y consistió en re armar el programa editado en *offline,* en un programa *online46*; y para esto se llevaron una serie de pasos los cuales describiré a continuación.

El primer paso para la post producción de la obra fue, asegurarme con los jefes del proyecto, que no habría cambio alguno en la edición ya que para hacer el re armado del programa, tenía que importar el proyecto de AVID a una sala de post producción.

Y por regla del jefe del área de post producción, los operadores no permiten que se hagan cambios de último momento, a menos que fuera un caso extremo en el que la sustitución de una imagen tendría que hacerse sólo en ese instante, por lo demás, todos los realizadores y asistentes que ingresamos a la sala de post producción, debíamos tener armado el offline sin cambios.

Una vez que mi jefe y las actrices aprobaron la edición, le pedía la productora que solicitara tiempos de post producción en la sala del AVID Simphony el cual es una versión más potente de AVID media composer por que hace efectos tanto de audio y video con más calidad y rapidez que una sala de offline; además de que con esa versión, se hace la post producción de los programas generados por TV UNAM.

La productora me comunicó que el tiempo en la sala de post producción, estaba pedido y que tenía luz verde para iniciar con la última etapa de esa producción; así fue como el 7 de enero de 2012 comenzó de manera oficial esta fase en el AVID Simphony y en la que los detalles de la obra, eran la prioridad de la misma, pues de esa manera se aseguraba un buen recibimiento por parte del público y de los involucrados en el proyecto.

 <sup>46</sup> Un programa offline es aquel que esta armado con el material en baja calidad, se hace de esta forma por que constantemente tiene cambios y para no ocupar espacio en la memoria de la computadora, se trabaja en ese formato, pues al final se hace un on line del mismo el cual será el definitivo. Por el contrario, un programa online es aquel que se realiza con material en alta calidad en post producción y por lo general es el programa definitivo y sin cambios que saldrá a transmisión.
Para llevar a cabo la post producción, lo que hice fue importar el proyecto de AVID en el que se editó la obra y se lo entregué al operador, él lo abrió en el AVID SIMPHONY y de esta manera comenzamos a re armar el programa en alta calidad.

Para realizar esto se debe tener a la mano todas las cintas del material grabado; así como los demás elementos que se hayan utilizado en la edición como: música, fotos, videos externos y gráficos que vistan al programa; recordemos que todo va previamente calificado por si el operador tiene alguna duda sobre el stock con el que trabajara.

El re armado consistió en hacer la injesta (digitalización de las cintas donde se grabó el material), contenido en nueve cassetes Betacam de 60 min, y seis DVcams de 64 min cada uno mediante una función que posee el programa de edición que se llama Batch capture en la cual se hace un listado con los códigos de tiempo de entrada y salida de los clips a capturar; una vez hecha la lista de todos los clips, se le indica al programa que empiece la captura y esta se hace de manera automática sin necesidad de que el operador lo haga uno por uno.

Cabe mencionar que toda la parte de operación del software, corre a cargo del post productor, pues los realizadores y sus asistentes, sólo pueden operar el equipo de AVID media composer, pero el del AVID Simphony sólo lo pueden operar personas calificadas y capacitadas pertenecientes al sindicato de la UNAM.

Por tal motivo mi función principal, fue estar todo el tiempo con el operador para corroborar que el material se injestó correctamente y resolver dudas, fuera de eso, no se hace mucho en la sala de post producción.

Como la captura del material se hace en tiempo real y se tiene que estar cambiando de cintas constantemente, nos tomó dos jornadas de trabajo, hacer la recaptura del material por que el AVID de repente se quedaba pausado y había que reiniciar la máquina para

volver a empezar todo y si teníamos suerte, sólo se recapturaba desde donde se había quedado antes del colapso.

En lo que el operador hizo la recaptura, trabajé con el animador la entrada del programa, la cual se hizo con jump cuts de edición del rostro de la actriz caracterizándose como Darwin, así como del momento en que se pone alguna prenda del atuendo del personaje.

Todo lo anterior se complementó con la animación de algunas fotografías de la actriz interpretando a otros personajes de sus trabajos anteriores y del título de la obra con movimientos en 2D; además me entregó las tomas del mural que grabamos en el estudio y también estaban animadas, pues acordamos que me las daría en la post producción y no faltó a su palabra.

Su último compromiso, fue darme la edición de un número musical de la obra, el cual fue intervenido con la creación y animación de unas caricaturas las cuales mostraron la idea principal de la letra de la canción tocada por Liliana Felipe y finalmente realizó los créditos de salida del programa.

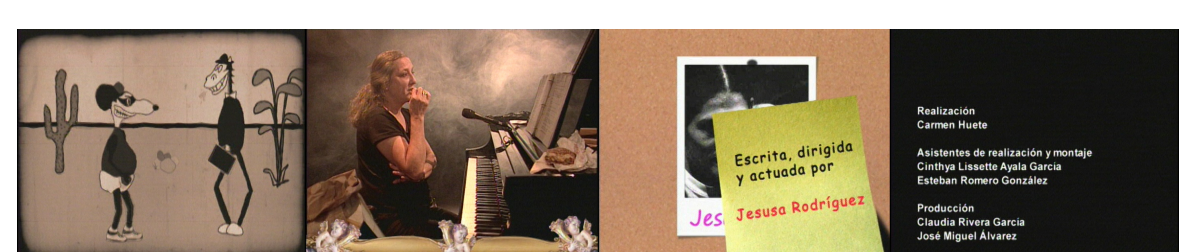

**Figura 15. Imágenes del número musical y créditos de salida, hechos en la etapa de post producción.**

Fuente: Fotogramas extraídos de la obra Diálogos entre Darwin y Dios, TV UNAM, 2012.

Fue así como la parte visual de la obra estuvo completa y lista para trabajarse en post producción, pero la parte de audio aún no estaba resuelta; por lo que de nueva cuenta acudí con la productora para que pidiera tiempo en la sala de *protools<sup>47</sup>* y se pudiera trabajar todo el audio de la obra.

Una vez obtenidos los tiempos de protools, hice el *OMF* (para entregárselo al operador) el cual es un archivo que genera AVID en el que manda todos los archivos de audio insertados en el time line, y listos para trabajarse en el programa de edición de audio. Básicamente lo que el operador hizo con el audio de la obra en protools, fue nivelar los archivos de audio como: diálogos de las actrices, canciones tocadas en el piano por Liliana y la canción de la entrada del programa, es decir que los archivos, estuvieran en las mismos rangos de volumen para que no hubiera variación en ellos. Además de limpiarlos y quitarles posibles ruidos que se metieron al hacer el registro del material.

Limpiados y nivelados los archivos de audio, el operador me devolvió un archivo nuevo el cual le di al operador del AVID para que lo pusiera en el time line del nuevo proyecto y sustituyera los audios de AVID por los de protools que tenían una mejor calidad.

Ahora sí ambos archivos de la obra estaban trabajándose en post producción y sólo faltaba que el armado se terminara con todos los materiales recaudados. Después de hacer el armado en alta calidad lo que siguió fue hacer la corrección de color, actividad que se demoró tres jornadas porque el operador corrigió el color de todos los clips y una vez que terminó, sólo quedaba meter algunos efectos de video y de audio si era necesario.

Al concluir todo el proceso antes mencionado, la realizadora vio toda la obra de corrido y quedó muy contenta con lo que vio en pantalla y no dudo ningún momento en mostrársela tanto a las creativas como a los directivos del canal; el día esperado llegó y las

<sup>&</sup>lt;sup>47</sup> Protools es un software perteneciente a la plataforma MAC y se utiliza para hacer edición y post producción de audio. Todo programa transmitido por TV UNAM, pasa por varias sesiones de trabajo en este software.

felicitaciones y buenos comentarios a nuestra labor no se hicieron esperar, motivo por el cual mi jefe me autorizó para hacer el master que se queda en la videoteca del canal y submaster para enviarlo a transmisión y saliera al aire.

Por su parte Carmen, Jesusa y Liliana me agradecieron por el resultado que logramos con la obra y mi jefe junto con el director me comentaron que estaban muy contentos en tener a un buen elemento como yo, el cual aprovechó todo lo aprendido y lo puso en práctica, demostrando que con pasión y paciencia se logra obtener grandes resultados.

La fecha de salida al aire de la obra fue el 20 de marzo del mismo año y por lo que me platicó el encargado de hacer las parrillas de programación, la versión para televisión que hicimos de la obra, tuvo muy buena recepción entre el público y el director del canal tuvo que mandar a hacer copias de la obra en DVD para obsequiarlas a los televidentes que estaban interesados en adquirir una copia del programa.

Fue así como me di cuenta que mi trabajo en esa producción había terminado y lo más importante, que estaba listo para un nuevo reto.

## **Conclusiones**

Como lo dice en la página electrónica de la carrera de Comunicación y Periodismo de la FES ARAGÓN, "*redactar un informe de desempeño profesional, tiene el objetivo de conjuntar la experiencia adquirida en la práctica profesional…"*

Por tal motivo, me di a la tarea de describir cada una de las etapas que fueron parte de mi formación profesional, y destaqué las que más aportaron en mi estancia como asistente de realización y edición en el Departamento de Imagen Institucional en TV UNAM.

Con respecto a mi formación, puedo concluir que la descripción que hice de estas etapas en mi informe, fue con la finalidad de aportar conocimientos a los estudiantes de la carrera de Comunicación y Periodismo de cualquier especialidad; debido a que al egresar de la carrera nos encontramos con una serie de situaciones, las cuales no son tomadas en cuenta en las clases y que en la práctica laboral son de primera necesidad.

Un claro ejemplo, es la limitada formación teórica y práctica que se nos brinda en las áreas de realización y edición; ya que si bien es sabido que vemos algunos aspectos de estás áreas en las clases de los seminarios taller especializados (en mi caso el taller de televisión), los profesores debido a la corta duración de los semestres no profundizan en los temas vistos en clase.

Lo cual afecta la práctica de las mismas, por lo que las lagunas de conocimiento salen a la vista en el momento de integrarnos a un medio de comunicación; es por eso que, más allá de contar mi trayectoria profesional a manera de cronología, me sentí con la necesidad de compartir con los alumnos de las nuevas generaciones, los procesos que se deben llevar a cabo, en un canal como TV UNAM para la realización de una producción o

cualquier producto audiovisual como: demos, spots, cápsulas etc. pues a pesar de ser un canal joven y pequeño, requiere los mismos procesos de producción que cualquier canal "grande" de los que conocemos.

En segundo lugar, compartí mediante la descripción de algunos de los proyectos en los que participé, mi trayectoria laboral en canal de los universitarios; pues considero que un trabajo que no aporte a su campo de estudio, simplemente no está generando conocimiento y por ende tampoco le está regresando a la institución donde se formó un poco de lo aprendido en ella.

Por último invito a la reflexión a los profesores y alumnos, pues considero de suma importancia que analicemos la manera en la que se imparte la carrera y la forma en la que los estudiantes aprovechan o no esta enseñanza, pues en la medida que lo hagamos, los resultados se verán reflejados en nuestro trabajo.

La redacción de este informe, está escrita para que los alumnos sepan que en sus líneas encontrarán una especie de manual básico, el cual les indicará cómo interviene un asistente en las áreas de realización y edición de una producción televisiva.

Cabe mencionar que no es mi intención manifestar que no valoro el esfuerzo de mis profesores, al contrario con la escritura de mi informe, intenté brindar una herramienta mínima y complementaria a la gran labor que los docentes hacen con los alumnos en las clases impartidas en la carrera.

Creo firmemente que la enseñanza que nos impartieron nuestros profesores y en general la UNAM, nos condujo hacía un camino en el cual tenemos la capacidad de analizar una problemática con diferentes perspectivas como: social, política, económica etc. pero sobre todo humana en la cual todas las antes mencionadas tienen su punto de encuentro en cada individuo y en cada manifestación que los seres humanos tengamos.

Finalmente puedo concluir que además de mi trayectoria profesional y los procesos de asistir realización y edición descritos en este informe, la manera en la que evolucionan los medios de comunicación es algo que intenté describir de manera indirecta.

Es curioso cómo al describir la pre producción, producción y post producción de Diálogos entre Darwin y Dios, observé que actualmente ya no se usan los mismos dispositivos para el proceso de grabación y post producción, al contrario se han hecho más digitales y modernos, de tal forma que lo hecho hace diez años, hoy es simplemente obsoleto.

Considero que todo comunicador, debe tener en cuenta que no puede separarse de esos cambios tecnológicos, pues al final son su materia de trabajo y deben dominarlos a la perfección para seguir retroalimentando a sus colegas o gente interesada en los medios.

Por otro lado, recomiendo a los alumnos disfrutar al máximo la gran aventura que van a vivir al incorporarse a los medios de comunicación, escuchar las voces de los técnicos en el estudio, andar a prisa todo el tiempo, llegar primero e irte al último etc.

Y saber que con todo y las posibles deficiencias que llegaran a tener al egresar de la carrera, bien vale la pena estar dispuesto a aprender, ser regañados incluso explotados por decirlo de alguna manera; pues la satisfacción de ver un programa en el cual interviniste no tiene comparación alguna.

# **Anexo 1**

# Solicitud de Servicios de Producción

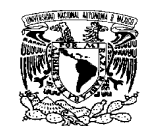

### **SUB-DIRECCION TECNICA**

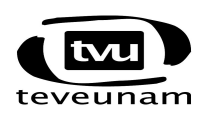

## **ÁREA DE PROGRAMACION DE SERVICIOS**

#### **SOLICITUD DE SERVICIOS DE PRODUCCION**

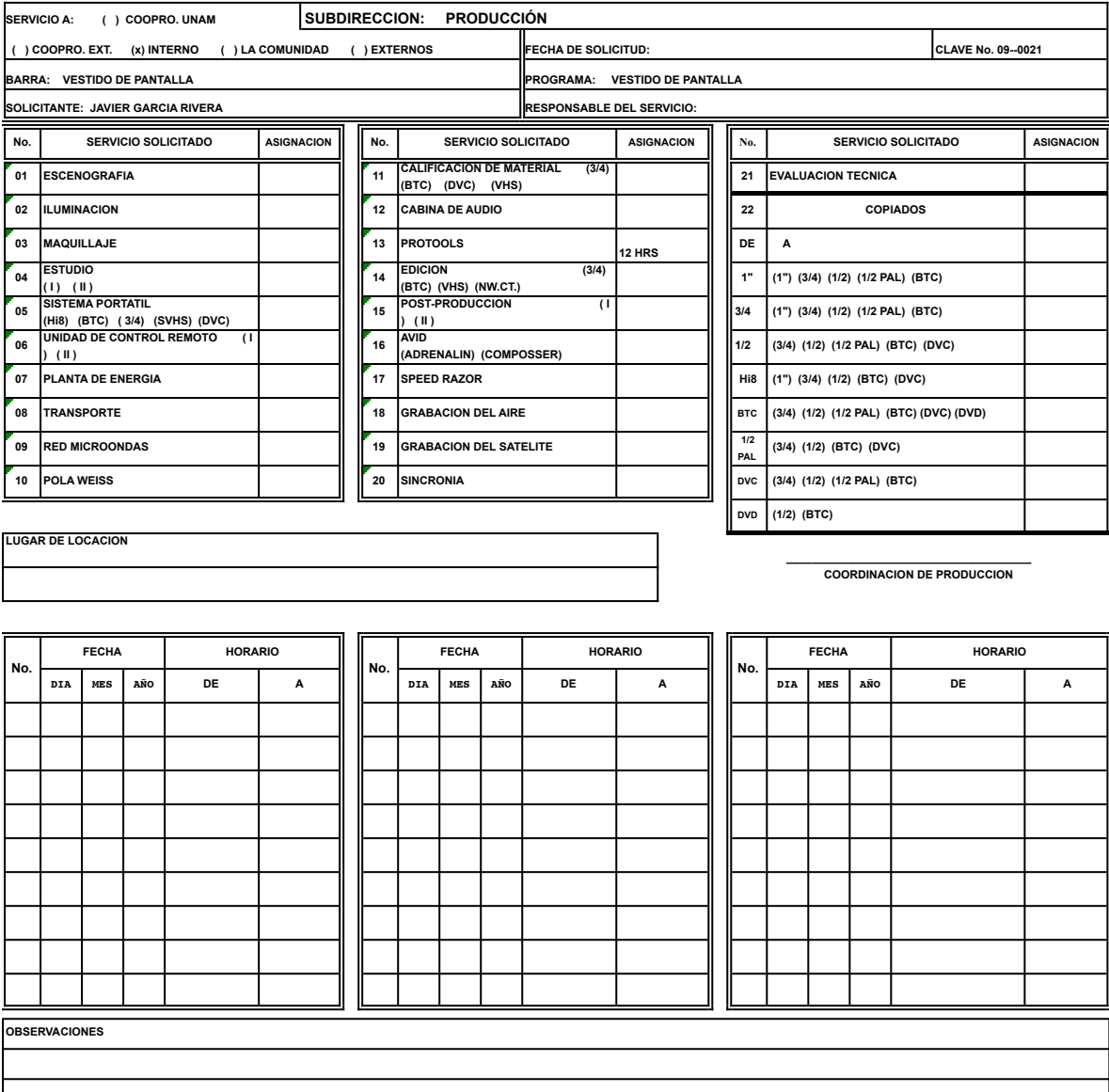

**\_\_\_\_\_\_\_\_\_\_\_\_\_\_\_\_\_\_\_\_\_\_\_\_\_\_\_\_\_\_\_\_\_\_\_\_\_\_\_\_\_ AREA DE CONTROL DE SERVICIOS**

**\_\_\_\_\_\_\_\_\_\_\_\_\_\_\_\_\_\_\_\_\_\_\_\_\_\_\_\_\_\_\_\_\_\_\_\_\_\_\_\_\_ SOLICITANTE**

## **Anexo 2**

# Portada y lista de Créditos del libro *CITADINOS* de la exposición del fotógrafo Spencer Tunick...

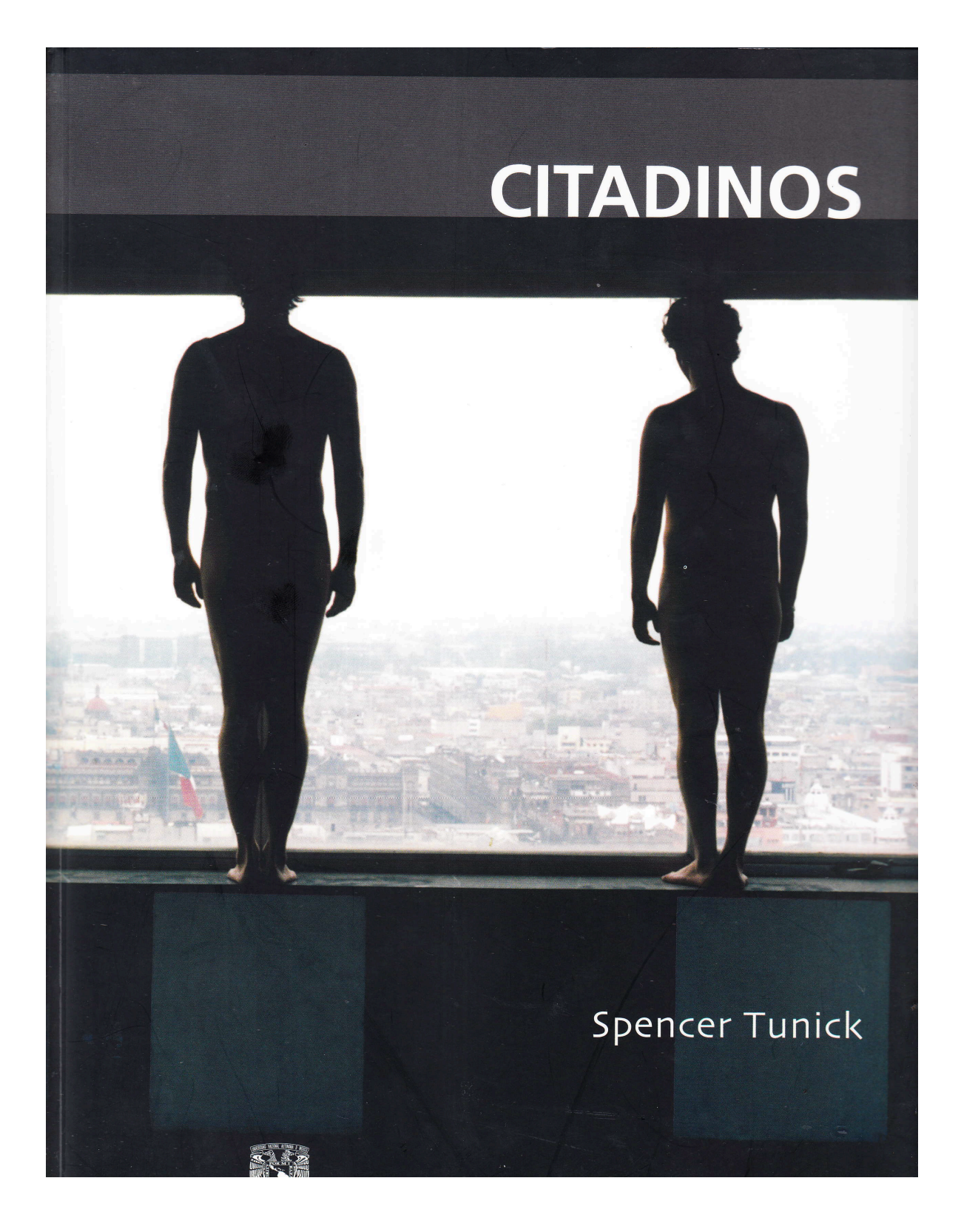

### Agradecimientos y créditos

Andrés Blaisten Mireya Escalante Jonathan V. Porcelli Isadora Oseguera-Pizaña Marie Hansen Ashanti Chaplin Sergio Raúl Arroyo Javier García Rivera Choco Renata Blaisten Alonso Gorozpe Huerdo

Participantes Lutz Alexander Keferstein Dante Álvarez Javier Amado Óscar Aparicio Lozano Mariana Brieque Jiménez Camacho Maribel Buenrostro Jiménez Armando Iván Casasola Gómez Rafael Chávez Rivera Lili Chong Susana Carolina Dávila Flores Libia Díaz Hernández Tito Rodrigo Duarte Pasarán César E. Estrada Navarro Alberto Fabela Borrego Cecilia Yasmín Fernández Haro Claudia Esther Figueroa Munguía Gabriela Flores Torres Felipe Fulop G. Israel García Pérez Eva Ginsburg Resnikoff Francisco Gerardo González C. Alonso Gorozpe Huerdo Claudia Leticia Hernández Osorio América Gabriela Jara Quiroz Rodolfo Martínez Leguizamo Salvador Martínez Vega

Ana Ixchel Mata Rodríguez Ana María Moctezuma Mara Montes Margalli Pedro Iván Montoya Casasola Orgy Guadalupe Remigio Rosas Jaime Francisco Reséndiz Machón Kristina Rodríguez Jorge Ronzón Javier Saavedra Contreras Norma Angélica Silva Gómez Brenda Suárez Álvarez

#### **CRÉDITOS LOCACIONES**

Producción Bruno Oseguera-Pizaña Isaura Oseguera-Pizaña

Transporte Enrique Díaz Martín Tiol

Seguridad Luis Vilchis

Documental Ángel Camacho Luis Miguel Rubio Mauricio Galicia Paola Hernández Esteban Romero

Y a todas las personas del Centro Cultural Universitario Tlatelolco, de la Dirección General de Publicaciones y de TV UNAM que participaron de distintas maneras en el desarrollo de Citadinos.

**Spencer Tunick** 

# **Anexo 3**

# Fragmento del Break Down de grabación de la obra "*Diálogos entre Darwin y Dios"*

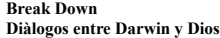

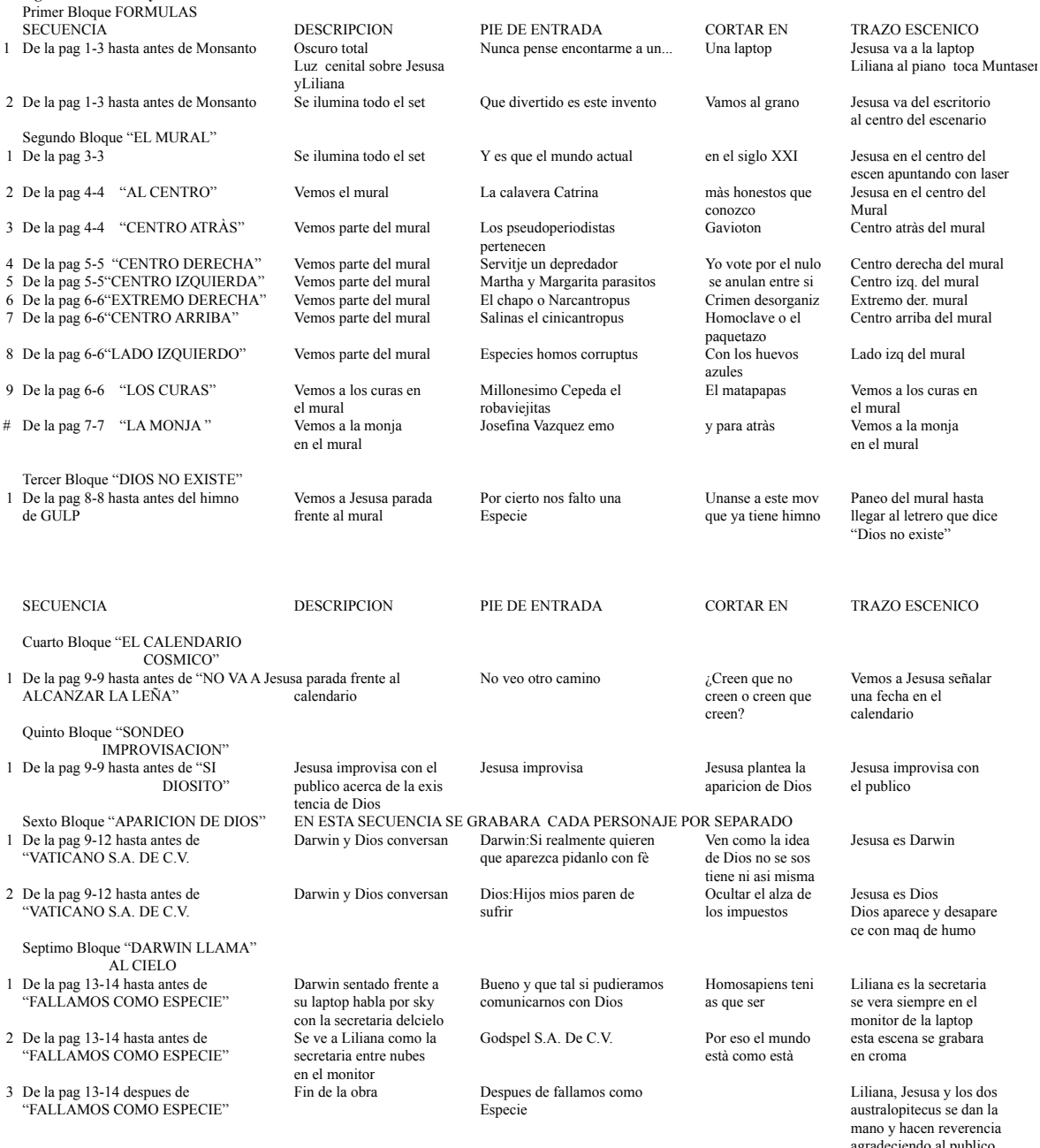

mano y hacen reverencia agradeciendo al publico Nos quedamos con la imagen de la evolucion del hombre

## **FUENTES DE CONSULTA**

### **Bibliografía.**

- Dirección General de Publicaciones y Fomento Editorial de la UNAM. (2009). *Citadinos*, Universidad Nacional Autónoma de México, México, 63 pp.
- Moreno, Falele. (2013). *Manual Imprescindible Avid Media Composer*, Anaya Multimedia, España, 290 pp.
- Rivera, García Claudia. (2010). *Cápsulas "Universitarios al Aire"*. (Tesina inédita de Licenciatura en Ciencias de la Comunicación. Universidad Nacional Autónoma de México, Ciudad de México, 110 pp.
- Ruiz, Logo María de Lourdes. (2010). *El servicio social de la educación superior: punto de articulación con el entorno*, México, Asoc. Nac. de Universidades e Instituciones de Educación Media Superior, Dirección de Medios Editoriales, 60 pp.
- Sadoul, Georges. (1965). *Las Maravillas del Cine*, Fondo de Cultura Económica, Buenos Aires, 274 pp.
- USERS Adobe Premier Pro. (2012). Colección desde Cero, Fox Andina-Dalaga, Buenos Aires, 186 pp.

### **Hemerografía.**

- Aviles, Karina (2015, 16 de enero). Se abre el primer espacio nacional permanente para la televisión universitaria: De la Fuente. *La Jornada*. Recuperado de http://www.jornada.unam.mx/2005/10/25/index.php?section=cultura&article=a08n1 cul
- Chavarria, Rosa María (2005, 16 de enero). Se cumplió el anhelado proyecto de la televisión universitaria. *Gaceta Unam*. Recuperado de http://www.acervo.gaceta.unam.mx/index.php/gum00/issue/view/500/showToc

### **Cibergrafía.**

El Crew o equipo de producción. (sin fecha). En *Agenda FL 1989 in producción publicitaria* Recuperado de https://agendafl1989.wordpress.com/2013/06/13/elcrew-o-equipo-de-produccion/

- Jesusa, Rodríguez (sin fecha), en Wikipedia. Recuperado el 06 de mayo de 2017 a las 15:00 hrs. de https://es.wikipedia.org/wiki/Jesusa Rodr%C3%ADguez#cite note-Hermispheric Institute-14.
- Liliana Felipe (sin fecha), en Wikipedia. Recuperado el 07 de mayo de 2017 a las 14:00 hrs. de https://es.wikipedia.org/wiki/Liliana\_Felipe.

### **Videografía.**

Spencer Tunick en México, producido por TV UNAM, 2007, 50 min.

## **Fuentes vivas.**

- Romero, Esteban. (2015, 20 de enero). Entrevista realizada a Javier García Rivera Coordinador de Imagen Institucional en TV UNAM.
- Romero, Esteban. (2015, 25 de enero). Entrevista realizada a Guadalupe Vite Sub jefa de área en las instalaciones de TV UNAM.
- Romero, Esteban. (2015, 2 de febrero). Entrevista realizada al Lic. Edgar Ramírez Rosas Asistente en la Coordinación del Programa de becas de TV UNAM.
- Romero, Esteban (2015, 5 de febrero). Entrevista realizada a Paola Hernández editora del Departamento de Imagen Institucional en TV UNAM.